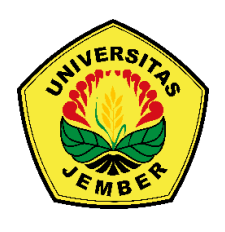

### **PENGOLAHAN DATA** *SOUNDING* **1D MENGGUNAKAN** *CURVE MATCHING* **[\(Studi Kasus : Identifikasi Air Tanah di Universitas Jember\)](http://repository.unej.ac.id/)**

### **SKRIPSI**

Oleh

**Ryan Andersen Jaya Sentosa NIM 171810201029**

**JURUSAN FISIKA FAKULTAS MATEMATIKA DAN ILMU PENGETAHUAN ALAM UNIVERSITAS JEMBER 2021**

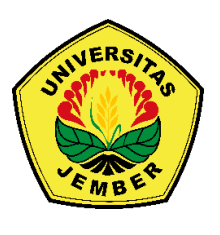

### **PENGOLAHAN DATA** *SOUNDING* **1D MENGGUNAKAN** *CURVE MATCHING* **[\(Studi Kasus : Identifikasi Air Tanah di Universitas Jember\)](http://repository.unej.ac.id/)**

### **SKRIPSI**

diajukan guna melengkapi tugas akhir dan memenuhi salah satu syarat

untuk menyelesaikan Progam Studi Fisika (S1)

dan mencapai gelar Sarjana Sains (S.Si).

Oleh

**Ryan Andersen Jaya Sentosa NIM 171810201029**

### **JURUSAN FISIKA FAKULTAS MATEMATIKA DAN ILMU PENGETAHUAN ALAM UNIVERSITAS JEMBER**

#### **2021**

#### **PERSEMBAHAN**

Dengan segala kerendahan hati dan rasa syukur, penulis dapat menyelesaikan skripsi ini yang dipersembahkan untuk:

- 1. Kedua orang tua tercinta David Djaja Sentosa dan Sri Utami Hanggondosari, [yang selalu memberikan dukungan, doa, dan pengorbanan tiada henti dengan](http://repository.unej.ac.id/)  penuh kasih sayang dan kesabaran;
- 2. Adik saya Zefanya Erga Jaya Sentosa yang menjadi semangat saya;
- 3. Keluarga besar saya yang telah memberikan dukungan, semangat, dan doa;

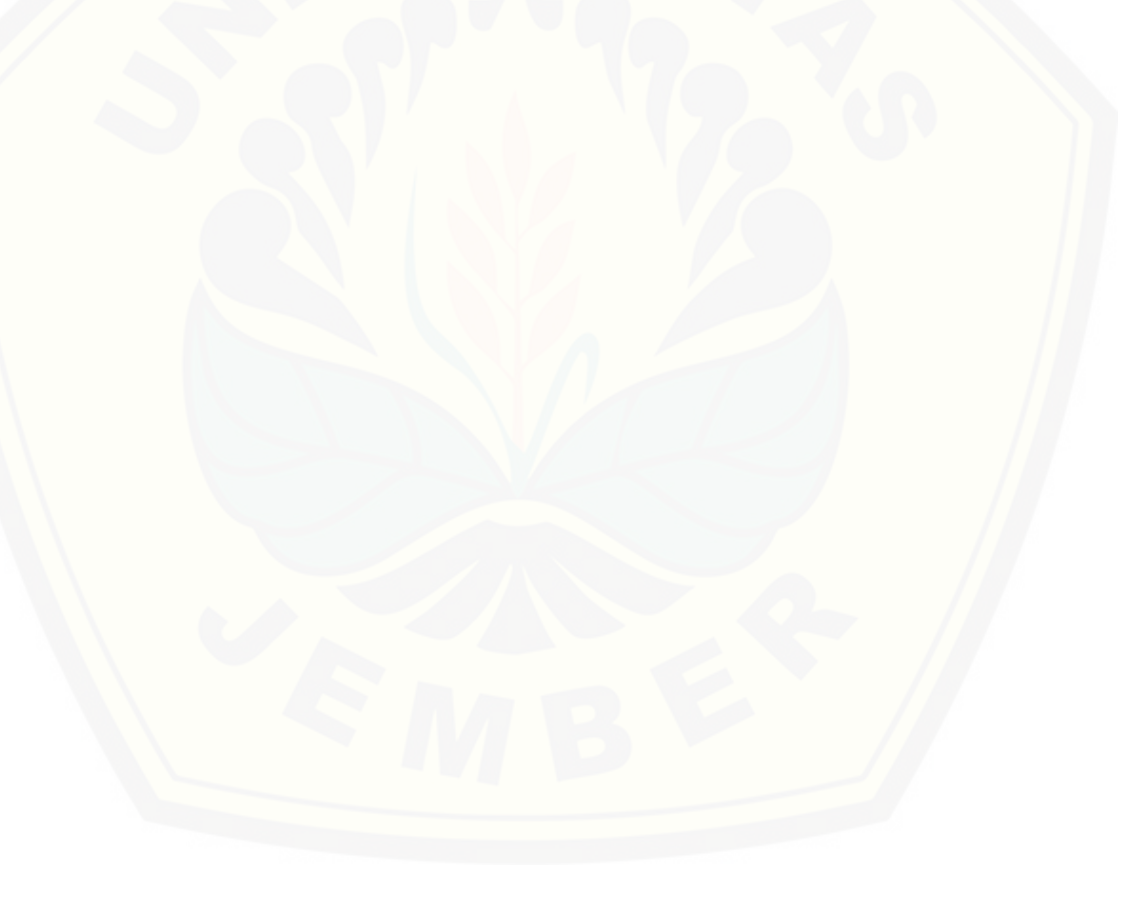

#### **MOTTO**

Kamu telah mendengar firman: Kasihilah sesamamu manusia dan bencilah musuhmu. Tetapi Aku berkata kepadamu: Kasihilah musuhmu dan berdoalah bagi mereka yang menganiaya kamu. (Terjemahan Baru Matius 5 : 43-44) \*)

[Berbuat baiklah tanpa satupun alasan untuk berbuat baik.](http://repository.unej.ac.id/)

Jangan berhenti menjadi orang baik karena orang yang jahat.

<sup>\*)</sup> Lembaga Alkitab Indonesia. 2018. Terjemahan Baru Alkitab. Jakarta: LAI.

#### **PERNYATAAN**

Saya yang bertanda tangan di bawah ini:

Nama : Ryan Andersen Jaya Sentosa

NIM : 171810201029

menyatakan dengan sesungguhnya bahwa karya ilmiah yang berjudul "Pengolahan Data Sounding 1D Menggunakan *Curve Matching* (Studi Kasus : Identifikasi Air [Tanah di Universitas Jember\)" adalah benar-benar hasil karya saya sendiri, kecuali](http://repository.unej.ac.id/)  kutipan yang sudah saya sebutkan sumbernya, belum pernah diajukan pada instansi mana pun, dan bukan karya jiplakan. Saya bertanggung jawab atas keabsahan dan kebenaran isinya sesuai dengan sikap ilmiah yang harus dijunjung tinggi.

Penelitian ini merupakan bagian dari penelitian bersama dosen dan mahasiswa, dan hanya dapat dipublikasikan dengan mencantumkan nama dosen pembimbing.

Demikian pernyataan ini saya buat dengan sebenarnya, tanpa ada tekanan dan paksaan dari pihak manapun serta bersedia mendapat sanksi akademik jika ternyata di kemudian hari pernyataan ini tidak benar.

> Jember, Agustus 2021 Yang menyatakan,

Ryan Andersen Jaya Sentosa NIM 171810201029

**SKRIPSI**

### **PENGOLAHAN DATA SOUNDING 1D MENGGUNAKAN** *CURVE MATCHING*

**[\(Studi Kasus : Identifikasi Air Tanah di Universitas Jember\)](http://repository.unej.ac.id/)**

Oleh

**Ryan Andersen Jaya Sentosa 171810201029**

Pembimbing:

Dosen Pembimbing Utama : Supriyadi, S.Si., M.Si. Dosen Pembimbing Anggota : Nurul Priyantari, S.Si., M.Si.

#### **PENGESAHAN**

Skripsi berjudul "Pengolahan Data Sounding 1D Menggunakan *Curve Matching*  (Studi Kasus : Identifikasi Air Tanah di Universitas Jember)" telah disetujui pada: Hari, tanggal :

Tempat [: Fakultas Matematika dan Ilmu Pengetahuan](http://repository.unej.ac.id/) Alam

Tim Penguji:

Dosen Pembimbing Utama Dosen Pembimbing Anggota

Supriyadi, S.Si., M.Si. Nurul Priyantari, S.Si., M.Si. NIP 198204242006041003 NIP 197003271997022001

Dosen Penguji I Dosen Penguji II,

Dr. Artoto Arkundato, S.Si., M.Si. Dr. Sutisna, S.Pd., M.Si. NIP 196912251999031001 NIP 197301152000031001

Mengesahkan, Dekan Fakultas MIPA,

Drs. Achmad Sjaifullah, M.Sc., Ph.D. NIP 195910091986021001

#### **RINGKASAN**

**Ryan Andersen Jaya Sentosa; 171810201029; Pengolahan Data** *Sounding 1D*  **Menggunakan** *Curve Matching* **(Studi Kasus: Identifikasi Air Tanah di Universitas Jember)**; Ryan Andersen Jaya Sentosa; 171810201029; 2021; 60 halaman; Jurusan Fisika Fakultas Matematika dan Ilmu Pengetahuan Alam Universitas Jember.

Metode geolistrik adalah salah satu metode pengukuran geofisika untuk mengetahui struktur bawah permukaan tanah dari nilai resistivitas. Nilai resistivitas pada permukaan bumi yang diperoleh saat pengukuran dapat digunakan untuk memprediksi atau memperkirakan jenis lapisan-lapisan tanah atau bebatuan yang berada di bawah permukaan. Pengolahan data *sounding* 1D menggunakan *curve matching* untuk mengetahui jenis lapisan struktur bawah permukaan dari pengolahan data *sounding* 1D menggunakan *curve matching* di wilayah FMIPA Universitas Jember yang menggunakan data sekunder berupa data nilai resistivitas tanah dari hasil penelitian Buwana (2019) menggunakan data titik *sounding* 1, 3, 7, dan 10. Proses dari pengolahan data penelitian dilakukan menggunakan perangkat lunak IPI2WIN dan kode Ogunbo (2018) dalam Matlab. Konfigurasi yang sering digunakan pada teknik *sounding* adalah konfigurasi *Schlumberger*. Pengolahan data *sounding* konvensional IPI2WIN melakukan koreksi kombinasi nilai pada ketebalan serta nilai resistivitas yang sebenarnya agar dapat menghasilkan nilai kesalahan terkecil setelah melakukan sekian kali proses iterasi. Nilai kesalahan yang kecil bergantung pada kualitas data lapangan yang telah diperoleh serta banyaknya parameter yang telah dimasukkan. Perangkat lunak yang lain seperti pengolahan data menggunakan kode dalam bahasa pemrograman kode dalam [Matlab oleh Ogunbo yang digunakan dalam penelitian menggunakan teknik](http://repository.unej.ac.id/)  pencocokan kurva secara otomatis. Teknik pencocokan kurva secara otomatis akan menghasilkan permodelan data yang dimasukkan kedalam program, sehingga kode dalam bahasa pemrograman Matlab dapat berjalan dan berfungsi sebagai pemodelan awal.

Parameter yang diamati selama proses pengolahan data berupa jumlah lapisan, nilai *error* pada IPI2WIN, nilai resistivitas, serta kedalaman. Tahap awal pengolahan data dimulai dengan proses pemindahan data sekunder untuk selanjutnya diolah menggunakan IPI2WIN serta Matlab untuk menghasilkan data resistivitas 1D. Data diolah menggunakan IPI2WIN dengan melakukan input data, kemudian dilakukan pendekatan antara kurva induk dengan kurva bantu. Pendekatan dilakukan dengan membagi kurva induk menjadi tiga hingga empat cabang perpotongan atau jumlah lapisan. Pengolahan data menggunakan kode dalam Matlab dilakukan dengan menginput data dalam bentuk matriks serta melakukan pendekatan kurva bantu dan kurva induk dengan mengubah nilai pada

bagian BRANCHES pada kode dalam Matlab. Hasil yang diperoleh dari kedua perangkat lunak berupa grafik data resistivitas yang memunculkan nilai resistivitas serta kedalaman untuk mengidentifikasi jenis lapisan sehingga dapat dijadikan dalam bentuk tabel.

Hasil yang diperoleh dari penelitian ini adalah pengolahan data *sounding* 1D menggunakan *curve matching* di wilayah FMIPA Universitas Jember dapat dilakukan menggunakan perangkat lunak IPI2WIN dan kode dalam Matlab oleh Ogunbo. Penggunaan variasi jumlah lapisan juga sangat berperan dalam proses identifikasi jenis lapisan tanah untuk hasil yang lebih akurat dengan data dari 3 lapisan dan 4 lapisan sehingga memperoleh identifikasi jenis lapisan penyusun tanah di sekitar daerah penelitian. Hasil yang diperoleh antara IPI2WIN dengan kode dalam Matlab oleh Ogunbo saling berkaitan dapat dilihat dari angka pengolahan data yang menghasilkan identifikasi serupa. Hasil pengolahan data menggunakan kode dalam Matlab oleh Ogunbo (2018) memiliki kemiripan angka dan kesamaan hasil identifikasi setiap jenis lapisan sehingga dapat dimanfaatkan sebagai alternatif perangkat lunak pengolahan data geolistrik. Hasil identifikasi *curve matching* menggunakan IPI2WIN maupun kode dalam Matlab oleh Ogunbo dapat dimanfaatkan sebagai identifikasi keberadaan lapisan air tanah dalam wilayah [tertentu dengan penentuan titik-titik yang akan diamati. Lapisan air tanah](http://repository.unej.ac.id/)  didentifikasi pada rentang kedalaman 5.8-7.06 m untuk titik *sounding* pertama, 8.17- 10.5 m untuk titik *sounding* ketiga, 2.2-3.5 m untuk titik *sounding* ketujuh, dan 4.5-5 m untuk titik *sounding* kesepuluh.

#### **PRAKATA**

Puji syukur atas kehadirat Tuhan Yang Maha Esa karena kasih karunia-Nya penulis dapat menyelesaikan skripsi yang berjudul "Pengolahan Data *Sounding* 1D Menggunakan *Curve Matching* (Studi Kasus : Identifikasi Air Tanah di Universitas [Jember\)". Skripsi ini disusun untuk memenuhi salah satu syarat menyelesaikan](http://repository.unej.ac.id/)  pendidikan strata satu (S1) pada Jurusan Fisika Fakultas Matematika dan Ilmu Pengetahuan Alam Universitas Jember.

Penyusunan skripsi ini tidak terlepas dari bantuan, pengetahuan dan bimbingan berbagai pihak, sehingga dalam kesempatan ini penulis menyampaikan terima kasih kepada:

- 1. Supriyadi, S.Si., M.Si. selaku Dosen Pembimbing Utama dan Nurul Priyantari, S.Si., M.Si. selaku Dosen Pembimbing Anggota yang telah meluangkan waktu, pikiran, dan perhatiannya dalam penulisan skripsi ini;
- 2. Dr. Artoto Arkundato, S.Si., M.Si. selaku Dosen Penguji I dan Dr. Sutisna, S.Pd., M.Si. selaku penguji II yang telah memberikan kritik dan saran demi kesempurnaan penulisan skripsi ini;
- 3. Bowo Eko Cahyono, S.Si., M.Si., Ph.D. selaku Dosen Pembimbing Akademik yang telah membimbing dan memotivasi penulis;
- 4. Segenap dosen dan karyawan Fakultas Matematika dan Ilmu Pengetahuan Alam Universitas Jember yang banyak berjasa selama penulis kuliah;
- 5. Tantri Widya Sari, Balqyz Lovelila Hermansyah Azari, Yulia Ayu Setyawati, M. Maulana Akmaludin Ata, Totok Wicaksono, Jose Christian, Diah Ayu Padilah, Miratika Kumala Ningtyas, Sofia Nur Aida, Mareta Autri, Edo Sefti Wildan yang telah menemani dan membantu dalam penelitian ini;
- 6. Teman-teman seperjuangan Kontrakan Menungso dan Phyghost'17 yang selalu memberikan dukungan;
- 7. Semua pihak yang berjasa namun tidak dapat disebutkan satu per satu.

Penulis juga menerima segala kritik dan saran yang membangun dari pembaca demi kesempurnaan skripsi ini, semoga skripsi ini dapat bermanfaat.

Jember, Agustus 2021 Penulis

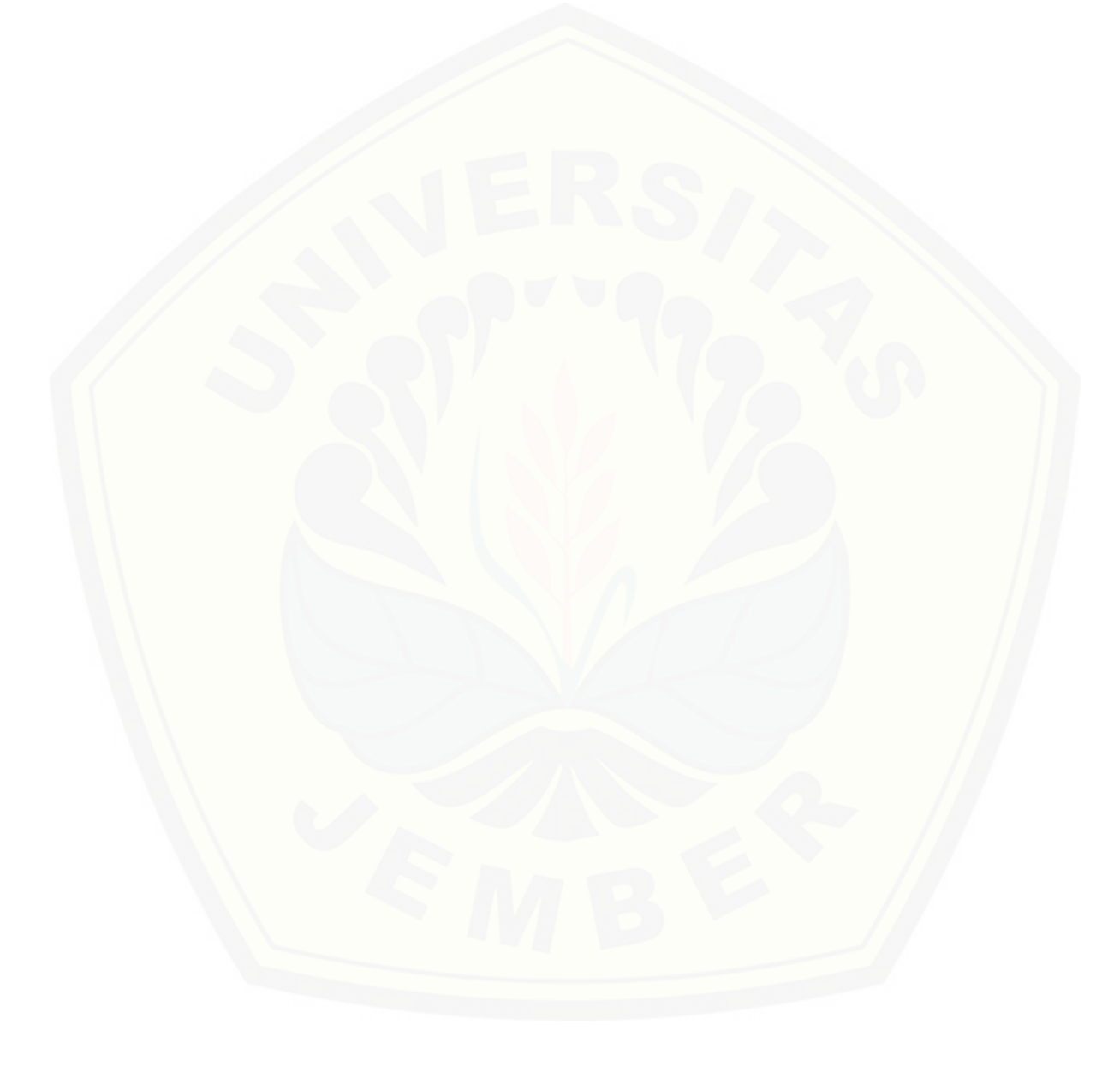

### **DAFTAR ISI**

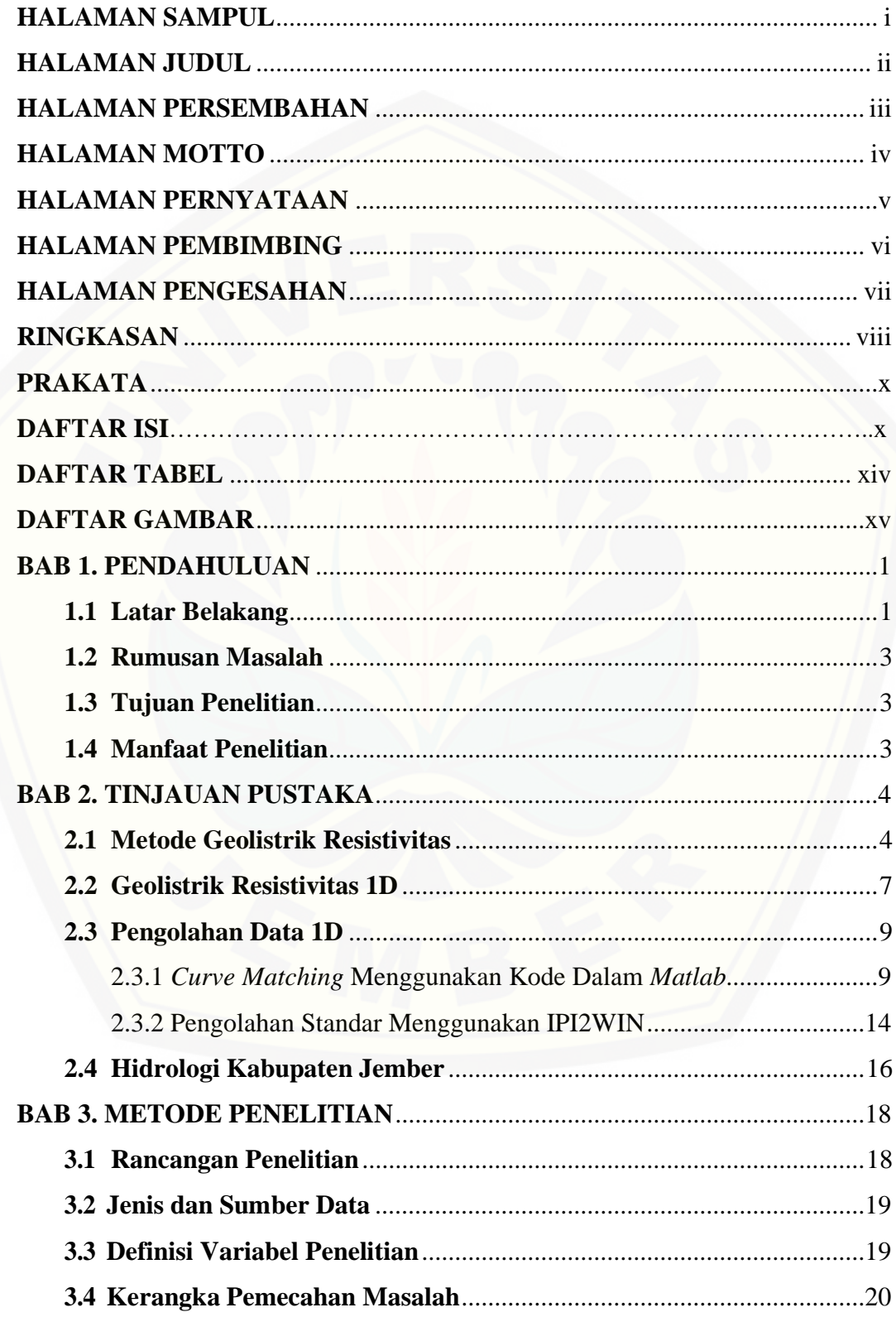

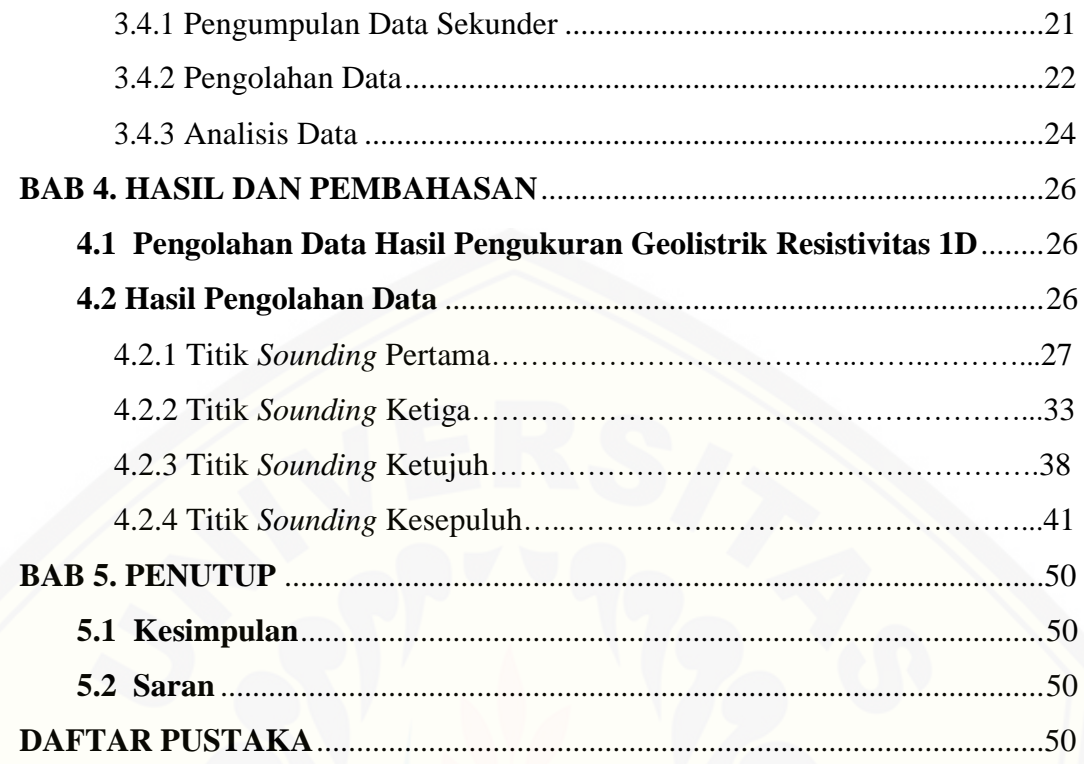

### **DAFTAR TABEL**

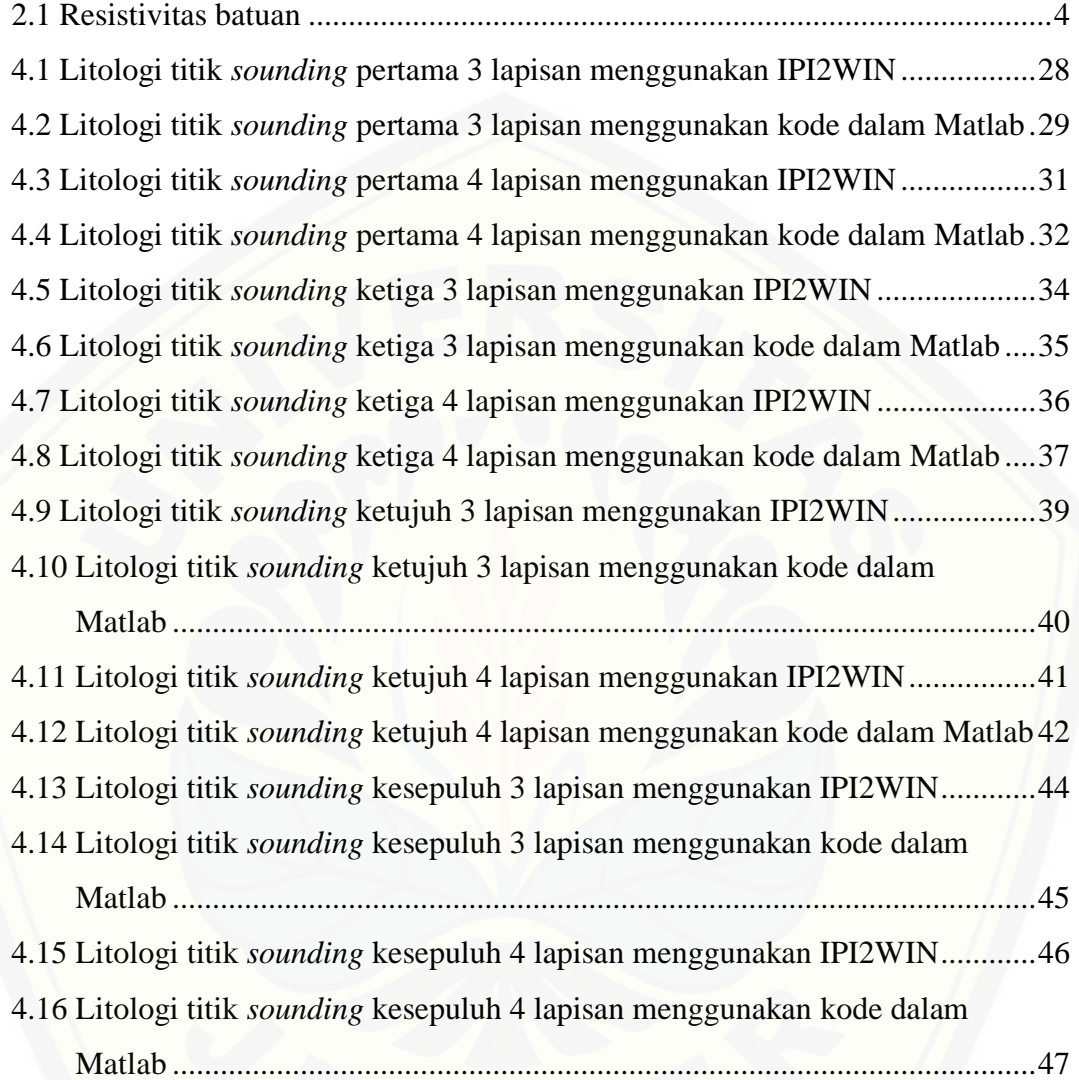

### **DAFTAR GAMBAR**

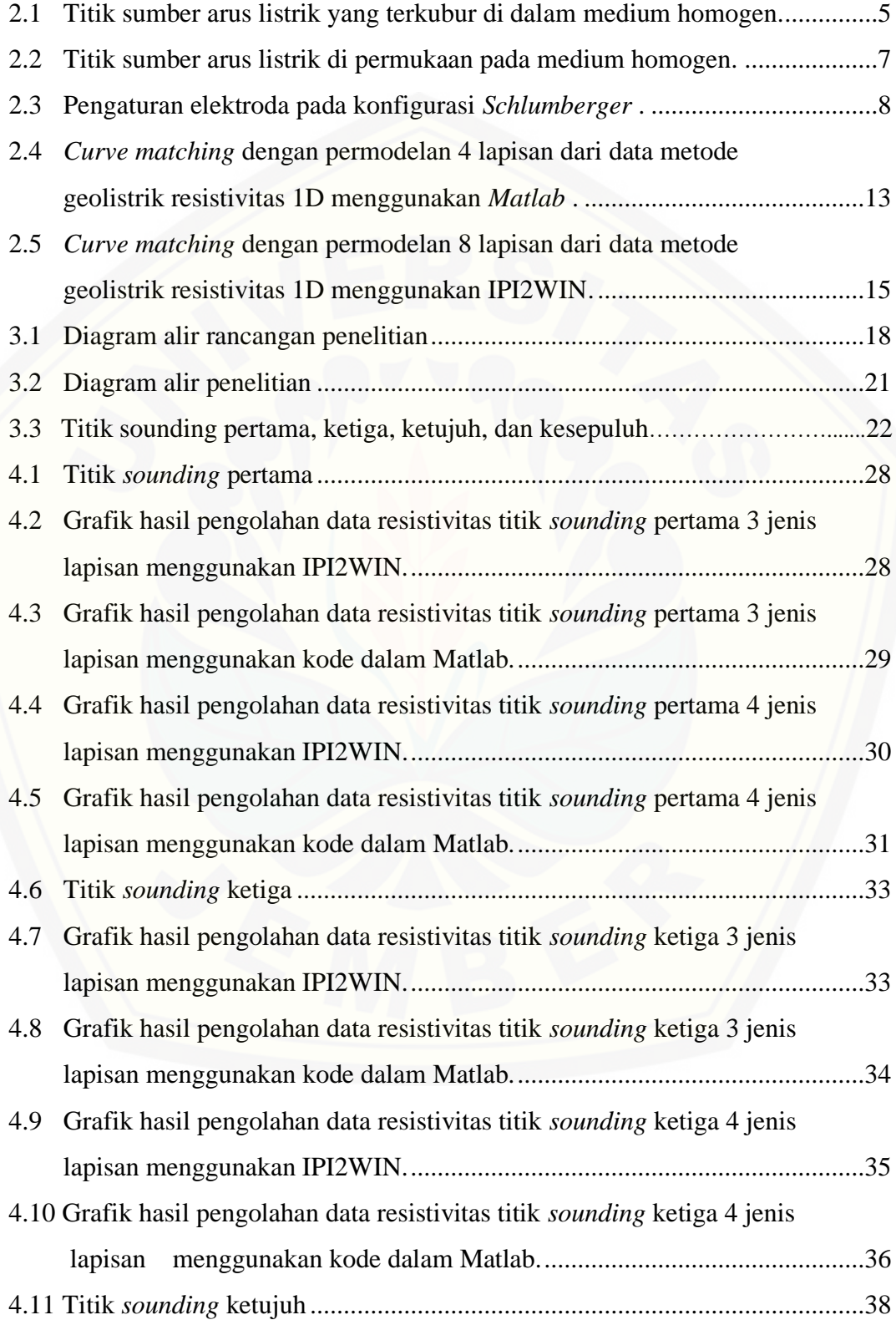

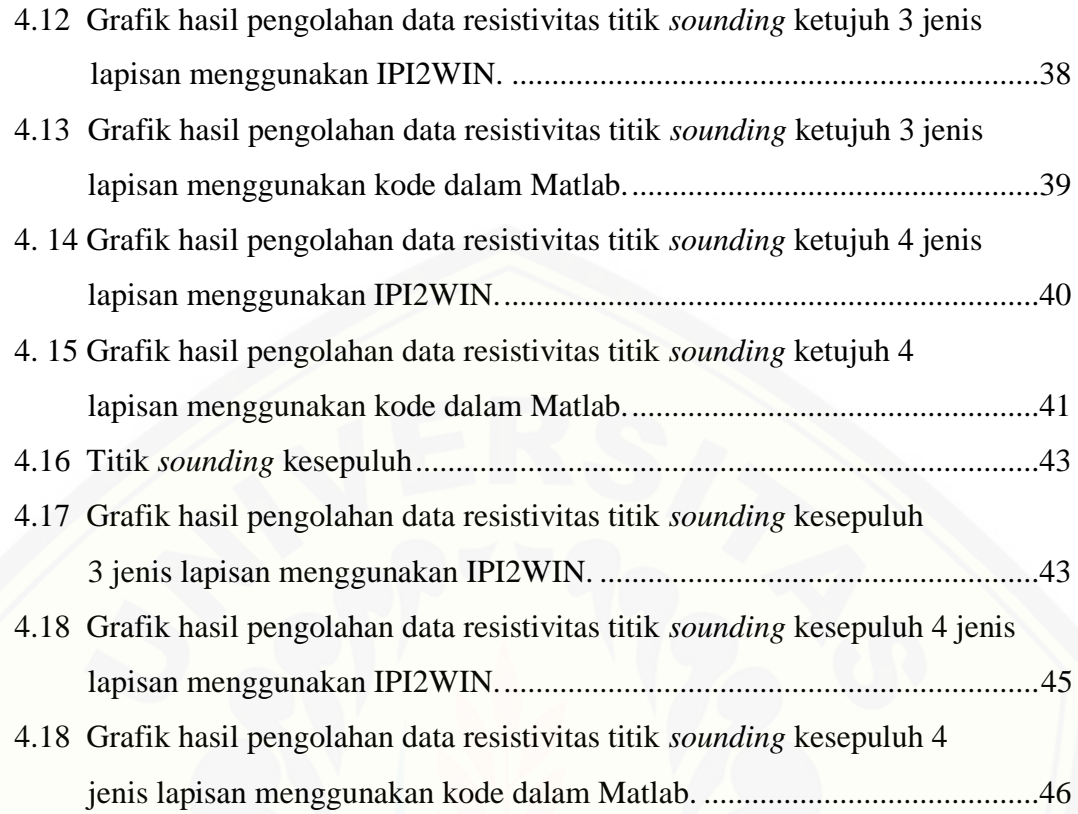

#### **BAB 1. PENDAHULUAN**

#### **1.1 Latar Belakang**

Metode geolistrik adalah salah satu metode pengukuran geofisika untuk mengetahui struktur bawah permukaan tanah berdasarkan nilai resistivitas. Penentuan nilai resistivitas pada permukaan bumi dilakukan dengan cara menginjeksikan arus listrik ke dalam bumi menggunakan sepasang elektroda arus serta mengukur potensial yang terukur di permukaan tanah dengan sepasang elektroda potensial. Nilai resistivitas pada permukaan bumi yang telah diperoleh saat pengukuran dapat digunakan untuk memprediksi atau memperkirakan jenis [lapisan-lapisan tanah atau bebatuan yang berada di bawah permukaan \(Rubiantoro,](http://repository.unej.ac.id/)  2016).

Konfigurasi yang sering digunakan pada teknik *sounding* adalah konfigurasi *Schlumberger.* Pembacaan tegangan pada elektroda MN memerlukan alat ukur multimeter yang mempunyai karakteristik *high impedance*, sehingga menggunakan peralatan arus yang mempunyai tegangan listrik yang sangat tinggi. Keunggulan konfigurasi *Schlumberger* adalah kemampuan untuk mendeteksi adanya sifat tidak homogen lapisan batuan pada permukaan yaitu membandingkan nilai resistivitas semu ketika terjadi perubahan jarak elektroda MN/2 (Broto & Afifah, 2008).

Penelitian mengenai struktur bawah permukaan yang menggunakan metode geolistrik resistivitas telah banyak dilakukan sebelumnya, diantaranya adalah penelitian dari Buwana (2019) dengan mengidentifikasi struktur bawah permukaan di sekitar lingkungan FMIPA Universitas Jember untuk mengetahui sebaran akuifer yang menggunakan metode geolistrik resistivitas 1D. Wahjunie (2018) telah melakukan penelitian menggunakan konfigurasi *Schlumberger* di Pantai Paranghulu Kabupaten Bulukumba untuk mengetahui zona akuifer. Kusuma (2015) juga melakukan penelitian di Kota Lama Semarang dengan konfigurasi *Schlumberger* untuk mengetahui struktur bawah permukaan tanah. Penelitianpenelitian tersebut masih menggunakan nilai *error* permodelan IPI2WIN sebagai acuan utama dalam menentukan nilai resistivitas dan jumlah lapisan. Demikian juga penelitian Buwana (2019), masih menggunakan acuan utama nilai *error* IPI2WIN

sehingga akan dikaji lebih lanjut dan digunakan datanya sebagai data sekunder dalam penelitian ini. Hasil yang didapatkan dari penelitian Buwana (2019) yaitu kondisi litologi di lingkungan FMIPA terdiri dari lapisan kerikil, lapisan lempung, lapisan batu pasir, serta teridentifikasi lapisan air tanah. Dalam penentuan jenis lapisan di bawah permukaan tanah, Buwana (2019) hanya mengacu pada nilai *error* yang kecil, padahal seharusnya terdapat beberapa faktor diantaranya jumlah lapisan, nilai resistivitas, serta nilai kedalaman yang perlu diperhatikan. Pengamatan pada pengaruh jumlah lapisan, nilai resistivitas, serta nilai kedalaman dalam proses pengolahan data *sounding* 1D menjadi suatu kelebihan dari penelitian tentang pengolahan data *sounding* 1D menggunakan *curve matching* di wilayah FMIPA Universitas Jember dari pada penelitian-penelitian sebelumnya yang hanya berpatokan pada nilai *error* IPI2WIN. Nilai *error* tersebut dihasilkan oleh adanya gap antara kurva induk dengan kurva bantu pada proses pengolahan menggunakan *curve matching*. Gangguan atau *noise* dapat mempengaruhi kurva induk, sehingga nilai error tidak dapat menjadi patokan seutuhnya dalam menentukan jenis lapisan yang berada di bawah permukaan tanah.

Pengolahan data *sounding* 1D menggunakan *curve matching* dilakukan dengan cara mengkaji nilai resistivitas struktur bawah permukaan yang telah [didapatkan di wilayah FMIPA Universitas Jember. Dalam penelitian ini, akan](http://repository.unej.ac.id/)  dilakukan pengolahan data dengan teknik *curve matching* atau pencocokan kurva antara kurva resistivitas hasil pengukuran lapangan dengan kurva resistivitas yang dihitung secara teoritis/ kurva bantu. Penelitian ini diharapkan dapat menentukan nilai resistivitas dan jumlah lapisan yang lebih sesuai dengan hidrologi FMIPA di Universitas Jember dengan menggunakan metode *curve matching* dari Ogunbo (2018). Analisis pada faktor-faktor dalam proses pengolahan data *sounding* 1D yang menjadi pembeda antara penelitian ini dengan penelitian sebelumnya. Saat faktor-faktor tersebut diketahui pengaruhnya dalam proses pengolahan data 1D, maka menghasilkan pendugaan atau pencitraan struktur bawah permukaan tanah 1D yang mendekati sebenarnya sesuai dengan kondisi di lapangan.

#### **1.2 Rumusan Masalah**

Berdasarkan latar belakang yang telah dituliskan, maka diperoleh suatu rumusan masalah pada penelitian yaitu bagaimana pengolahan data *sounding* 1D menggunakan *curve matching* kode Ogunbo di wilayah FMIPA Universitas Jember?

#### **1.3 Tujuan Penelitian**

Berdasarkan rumusan masalah yang telah dijabarkan di atas, maka tujuan yang didapat dari penelitian yaitu untuk mengetahui pengolahan data *sounding* 1D menggunakan *curve matching* kode Ogunbo di wilayah FMIPA Universitas Jember.

#### **1.4 Manfaat Penelitian**

[Manfaat yang diperoleh pada penelitian adalah sebagai alternatif pengolahan](http://repository.unej.ac.id/)  data geolistrik *sounding* 1D yang salah satu aplikasinya untuk menghasilkan pendugaan atau pencitraan jenis-jenis batuan di lingkungan FMIPA Universitas Jember yang mendekati sebenarnya. Hasil penelitian ini diharapkan bisa digunakan dan dikembangkan lagi sebagai metode pengolahan data geolistrik *sounding* 1D yang dapat diterapkan pada berbagai kasus secara umum.

#### **BAB 2. TINJAUAN PUSTAKA**

#### **2.1 Metode Geolistrik Resistivitas**

Geolistrik merupakan suatu metode yang digunakan untuk mempelajari sifatsifat dari aliran listrik yang ada di dalam bumi. Pengukuran terhadap arus listrik, medan potensial, dan medan elektromagnetik yang terjadi secara alamiah ataupun secara buatan seperti adanya penginjeksian arus listrik ke dalam bumi yang berguna untuk mendeteksi sifat kelistrikan di dalam bumi. Rubiantoro (2016) mengatakan bahwa prinsip kerja dari metode geolistrik resistivitas yaitu dengan penginjeksian arus listrik pada permukaan bumi melalui elektroda arus dan pengukuran beda potensial pada permukaan bumi menggunakan elektroda potensial. Penginjeksian arus listrik ke dalam suatu medium dan kemudian pengukuran beda potensial [\(tegangan\) yang muncul dapat digunakan untuk memperkirakan nilai resistivitas](http://repository.unej.ac.id/)  dari suatu medium tersebut.

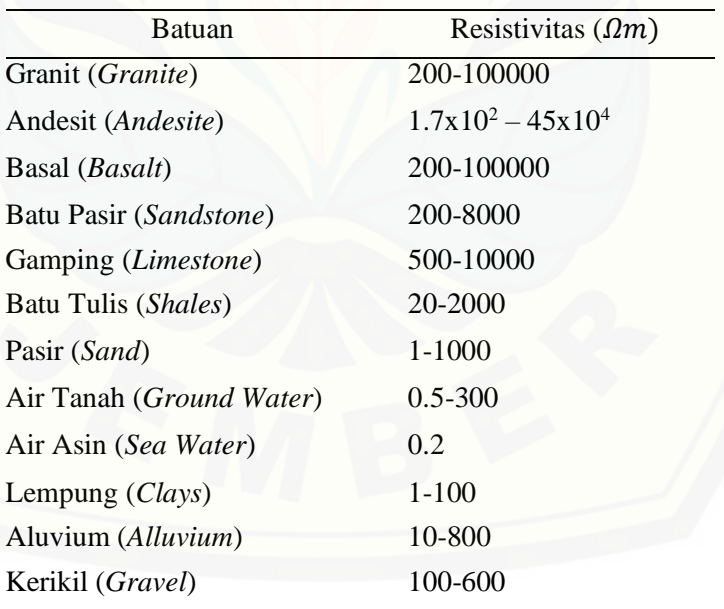

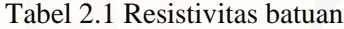

Sumber : Telford *et al*., (1990)

Jenis-jenis batuan yang memiliki nilai resistivitas yang sangat variatif karena dipengaruhi oleh komposisi yang terkandung di dalam batuan tersebut yang disajikan pada Tabel 2.1. Perbedaan komposisi yang dimiliki setiap batuan menghasilkan rentang resistivitas yang bervariasi, seperti pada batu granit berkisar

antara 200-100000  $\Omega m$  dan batuan andesit berkisar  $1.7x10^2 - 45x10^4 \Omega m$ . Batuan yang mengandung banyak air tawar ataupun air asin memiliki sifat yang lebih konduktif dibandingkan dengan batuan yang memiliki pori-pori hanya berisi udara.

Metode geolistrik resistivitas dapat digolongkan menjadi 2 yaitu *mapping* dan *sounding*. Metode resistivitas *mapping* memiliki tujuan untuk mengetahui dan mempelajari variasi dari nilai resistivitas secara horizontal di bawah permukaan bumi. Spasi antar elektroda pada metode resistivitas *mapping* tidak berubah-ubah [dan kemudian resistivitas yang telah didapat dijadikan kontur, sedangkan metode](http://repository.unej.ac.id/)  resistivitas *sounding* bertujuan untuk mengetahui dan mempelajari variasi dari nilai resistivitas secara vertikal di bawah permukaan bumi. Pada metode resistivitas *sounding,* besar dari spasi atau jarak antar elektroda berubah-ubah dengan cara dilakukan perubahan jarak yang diperbesar secara sedikit demi sedikit pada elektroda dan data yang didapatkan diolah menggunakan metode pencocokan kurva yang disajikan dalam bentuk grafik (Wijaya, 2015).

Menurut Telford et al. (1990), satu buah elektroda arus  $C_1$  yang diletakkan di dalam bumi dan satu buah elektroda arus C<sub>2</sub> diletakkan di permukaan bumi, maka elektroda arus C<sub>1</sub> akan mengalirkan arus listrik ke segala arah di dalam suatu medium yang memiliki hambatan jenis  $\rho$  seperti pada (Gambar 2.1).

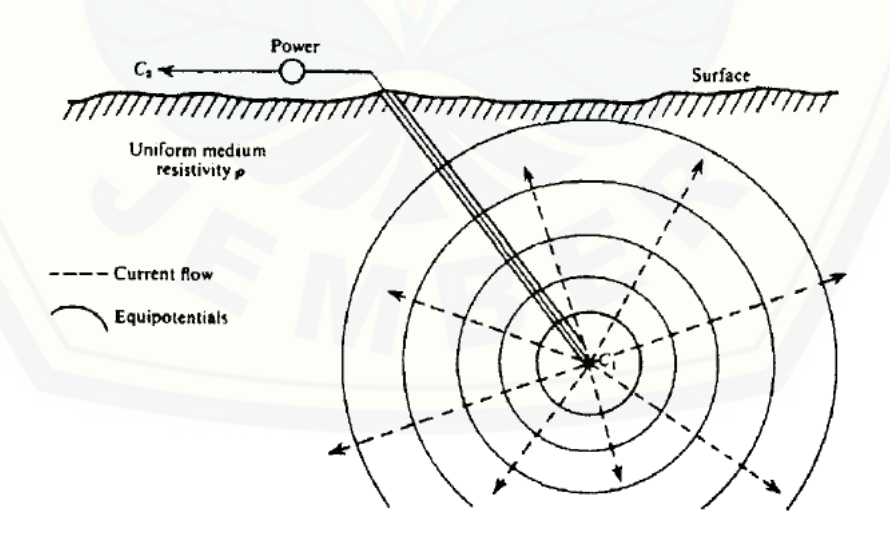

Gambar 2.1 Titik sumber arus listrik yang terkubur di dalam medium homogen (Telford et al., 1990)

Nilai potensial pada setiap titik di dalam medium merupakan fungsi *r*. Potensial membentuk permukaan bola dengan jari-jari *r*. Berdasarkan persamaan Laplace's pada koordinat bola, yaitu :

$$
\nabla^2 V = \frac{d^2 V}{dr^2} + \left(\frac{2}{r}\right) \frac{dV}{dr} = 0
$$
\n(2.1)

Apabila pada persamaan (2.1) dikalikan dengan  $r^2$  dan mengintegralkannya, diperoleh

$$
\frac{dV}{dr} = \frac{A}{r^2} \tag{2.2}
$$

Apabila pada persamaan (2.2) dintegralkan lagi, diperoleh

$$
V = -\frac{A}{r} + B \tag{2.3}
$$

Variabel A dan B adalah konstan, apabila nilai dari  $r$  adalah tak hingga, maka nilai dari potensial  $V = 0$  sehingga variabel B menjadi 0. Berdasarkan hal tersebut, persamaan pada (2.3) berubah menjadi

$$
V = -\frac{A}{r} \tag{2.4}
$$

Arus [listrik yang diinjeksikan ke dalam bumi akan mengalir secara radial keluar](http://repository.unej.ac.id/)  dari titik elektroda ke semua arah.

$$
I = 4\pi r^2 J \tag{2.5}
$$

Persamaan (2.4) disubtitusikan ke dalam persamaan (2.5), sehingga menjadi :

$$
I = -4\pi r^2 \sigma \frac{dV}{dr} = -4\pi \sigma A \tag{2.6}
$$

Nilai dari  $\sigma$  yang merupakan konduktivitas bernilai  $1/\rho$ , sehingga diperoleh persamaan (2.7):

$$
A = -\frac{I\rho}{4\pi} \tag{2.7}
$$

Variabel  $\rho$  merupakan nilai dari resistivitas, serta r adalah konstan, maka didapatkan persamaan (2.8).

$$
V = \left(\frac{l\rho}{4\pi}\right)\frac{1}{r}
$$
  
\n
$$
\rho = \frac{4\pi rV}{l}
$$
\n(2.8)

Apabila elektroda arus  $C_1$  terletak pada permukaan bumi yang dapat dimisalkan medium dengan sifat yang homogen isotropik dan nilai konduktivitas dari udara

adalah 0 (nol), serta elektroda arus  $C_2$  yang diletakkan pada jarak yang besar atau jauh tak terhingga dari  $C_1$ , maka pengaruh dari  $C_2$  dapat diabaikan.

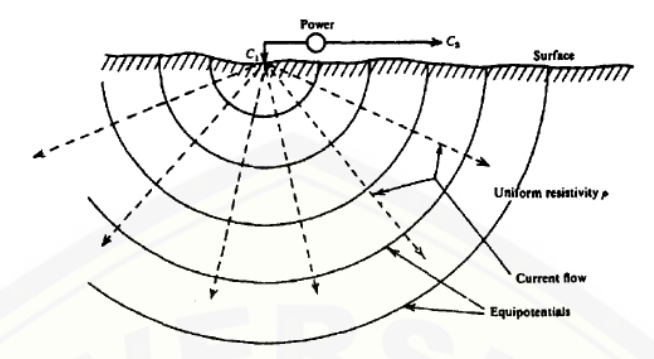

Gambar 2.2 Titik sumber arus listrik di permukaan pada medium homogen (Telford *et. al*., 1990)

[Medan potensial berbentuk setengah bola di bawah permukaan bumi yang](http://repository.unej.ac.id/)  disebabkan oleh aliran arus keluar dari titik sumber elektroda arus tunggal  $C_1$  yang ditancapkan di permukaan bumi. Persamaan (2.9) merupakan besar dari arus listrik yang mengalir pada (Gambar 2.2)

$$
I = 2\pi r^2 J = -\pi r^2 \sigma \frac{dV}{dr} = -2\pi \sigma A \tag{2.9}
$$

Persamaan (2.10) adalah konstanta dari integrasi setengah bola

$$
A = \frac{-\rho I}{2\pi} \tag{2.10}
$$

Karena  $V = -\frac{A}{r}$  $\frac{A}{r}$ atau  $A = -Vr$ , maka :

$$
V = \left(\frac{l\rho}{2\pi}\right)\frac{1}{r} \tag{2.11}
$$

Persamaan (2.11) dapat juga menjadi :

$$
\rho = 2\pi r \frac{V}{I} \tag{2.12}
$$

#### **2.2 Geolistrik Resistivitas 1D**

Menurut Kurniawan (2018), metode yang digunakan untuk melakukan pengukuran nilai dari resistivitas batuan secara vertikal serta dapat digunakan untuk menentukan perubahan pada nilai resistivitas batuan secara vertikal disebut dengan metode *Vertical Electrical Sounding* (VES). Data resistivitas pada tanah yang diperoleh dari hasil pengukuran yang menggunakan metode VES dapat digunakan untuk menentukan titik *grounding*. Pengukuran yang dilakukan pada suatu wilayah

dengan nilai jarak tertentu serta sama secara berulang, maka akan diperoleh data nilai resistivitas luasan wilayah tertentu.

Setiap jenis konfigurasi pada metode geolistrik resistivitas akan menghasilkan resistivitas semu yang berbeda walaupun nilai pada jarak antar elektrodanya sama. Menurut Broto & Afifah (2008), nilai dari resistivitas semu adalah fungsi jarak antar elektroda arus, apabila jarak antara elektroda arus adalah kecil maka akan menghasilkan nilai  $\rho_a$  yang nilainya akan mendekati nilai  $\rho$  pada bebatuan yang berada di dekat permukaan, sedangkan untuk jarak dari bentangan yang luas, nilai dari  $\rho_a$  akan mewakili  $\rho$  batuan yang lebih dalam.

$$
\rho_a = K \frac{\Delta V}{I} \tag{2.13}
$$

Variabel dari  $\rho_a$  merupakan resistivitas semu ( $\Omega$ m) yang didapatkan dari perhitungan antara faktor geometri  $(K)$  yang digunakan dengan beda potensial  $(\Delta V)$ yang dibagi dengan nilai kuat arus dalam ampere (*I*). Faktor geometri didapatkan [dari jenis konfigurasi elektroda yang digunakan saat pengukuran menggunakan](http://repository.unej.ac.id/)  metode VES.

Konfigurasi *Schlumberger* merupakan salah satu konfigurasi pada metode geolistrik resistivitas dalam melakukan eksplorasi dengan menggunakan empat buah elektroda yang terdiri dari dua buah elektroda arus (A dan B) dan dua buah elektroda potensial (M dan N) yang tersusun secara satu garis lurus. Jarak yang dimiliki antara dua buah elektroda potensial lebih kecil daripada jarak yang dimiliki antara dua buah elektroda arus.

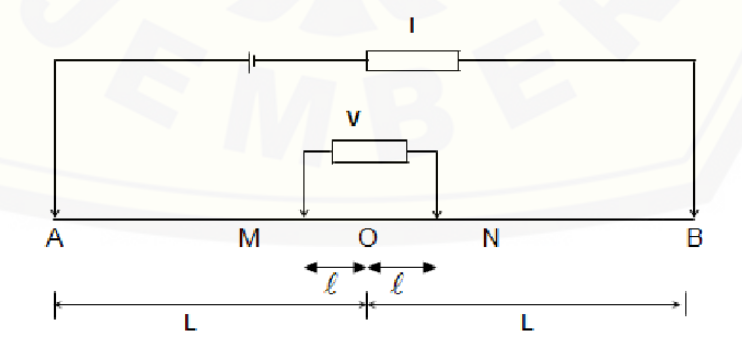

Gambar 2.3 Pengaturan elektroda pada konfigurasi *Schlumberger* (Usman et al., 2017) Prinsip penggunaan dari konfigurasi *Schlumberger* yaitu melakukan perubahan pada diantara kedua buah elektroda arus seperti pada (Gambar 2.3). Konfigurasi

*Schlumberger* bertujuan untuk melakukan *sounding* atau pengambilan data lapang yang difokuskan secara vertikal. Persamaan (2.14) merupakan nilai dari faktor geometri dari konfigurasi elektroda *Schlumberger* yaitu :

$$
K = \pi \frac{(L^2 - l^2)}{2l} \tag{2.14}
$$

Nilai dari resistivitas semu *ρ* pada konfigurasi *Schlumberger* yang ditunjukkan pada persamaan (2.15)

$$
\rho = K \frac{V}{I} \tag{2.15}
$$

Variabel merupakan faktor geometri dari konfigurasi elektroda *Schlumberger* yang digunakan untuk melakukan pengukuran geolistrik di lapangan (Usman et al., 2017).

Akuisisi data geolistrik 1D dilakukan dengan menggunakan metode geolistrik konfigurasi *Schlumberger* dengan beberapa titik pengukuran yang mencakup suatu luasan wilayah yang dibutuhkan. Pengukuran tersebut berguna untuk mengetahui susunan dari lapisan batuan bawah permukaan secara vertikal dengan menginjeksikan arus listrik ke bawah permukaan tanah serta melakukan pengukuran beda potensialnya. Peralatan yang digunakan untuk proses akuisisi data tersebut adalah aki sebagai *power source*, *resistivity meter*, elektroda, palu, meteran, kabel penguhubung, GPS (*Global Positioning System*), serta beberapa alat tulis. Arus listrik yang telah diinjeksikan serta beda potensial yang didapatkan dari *resistivity meter* dicatat untuk dilakukan proses pengolahan data geolistrik 1D secara komputasi. Data dari spasi elektroda yang digunakan dicatat untuk [mengetahui faktor geometri dari konfigurasi yang digunakan untuk pengukuran](http://repository.unej.ac.id/)  data geolistrik 1D (Saputra, 2019).

#### **2.3 Pengolahan Data 1D**

#### 2.3.1 *Curve Matching* Menggunakan Kode Dalam *Matlab*

Penghitungan resistivitas dari setiap lapisan dan ketebalan dimulai dengan membuat permodelan bawah permukaan awal yang terdiri dari lapisan horizontal dengan nilai resistivitas dan ketebalannya. Arus I diinjeksikan melalui elektroda

arus dan didapatkan nilai beda potensial  $\Delta V$  yang diukur menggunakan elektroda potensial. Persamaan (2.16) adalah nilai potensial di sepanjang  $\vec{r}$  yang disebabkan oleh satu arus elektroda di sepanjang pada lokasi  $\vec{r}_a$  adalah :

$$
V(\vec{r}, \vec{r_a}) = \frac{1}{2\pi} \int_0^\infty f(z, z_a, \lambda) J_0(\lambda R_a) d\lambda \tag{2.16}
$$

Nilai dari  $R_a$  ditunjukkan pada persamaan (2.17)

$$
R_a = \sqrt{(x - x_a)^2 + (y - y_a)^2}
$$
 (2.17)

Komponen horizontal  $(x,y)$  dari  $\vec{r}$  terdapat fungsi Bessel dan komponen vertikal z dengan  $f(z, z_a, \lambda)$ . Saat nilai potensial pada  $\vec{r} = \vec{r_1}$  diketahui, maka potensial pada  $\vec{r_1} + \Delta \vec{r}$  menjadi persamaan (2.18)

$$
V(\overrightarrow{r_1} + \Delta \overrightarrow{r}, \overrightarrow{r_a}) = V(\overrightarrow{r_1}, \overrightarrow{r_a}) + \left(\frac{\partial v(\overrightarrow{r}, \overrightarrow{r_a})}{\partial x}\right)_{\overrightarrow{r} = \overrightarrow{r_1}} \Delta x + \left(\frac{\partial v(\overrightarrow{r}, \overrightarrow{r_a})}{\partial y}\right)_{\overrightarrow{r} = \overrightarrow{r_1}} \Delta y + \left(\frac{\partial v(\overrightarrow{r}, \overrightarrow{r_a})}{\partial z}\right)_{\overrightarrow{r} = \overrightarrow{r_1}} \Delta z
$$
\n(2.18)

Komponen  $\Delta \vec{r}$  terdiri atas  $(\Delta x, \Delta y, \Delta z)$  yang menjadikan nilai beda potensial  $\Delta V_a$ antara kedua titik ( $\Delta x \ll R_a$ ) yang terletak dengan nilai z yang sama, maka nilai y adalah konstan ( $\Delta y = 0$ ,  $\Delta z = 0$ ), sehingga beda potensialnya menjadi persamaan (2.19)

$$
\Delta V_a = V(\vec{r}, \vec{r_a}) - V(\vec{r} + \Delta \vec{r}, \vec{r_a}) = \frac{I \Delta x}{2\pi} \varepsilon \int_0^\infty f(z, z_a, \lambda) J_1(\lambda R_a) \lambda \, d\lambda \tag{2.19}
$$

Kutub positif dan kutub negatif dari beda potensial  $\Delta V$  berada pada  $\vec{r}_a$  dan  $\vec{r}_b$  dengan nilai yang ditunjukkan oleh persamaan (2.20)

$$
\overrightarrow{r_a} = \begin{pmatrix} x_a \\ y_a \\ z_a \end{pmatrix}, \overrightarrow{r_b} = \begin{pmatrix} -x_a \\ y_a \\ z_a \end{pmatrix}
$$
 (2.20)

[Dengan nilai beda potensial yang ditunjukkan pada persamaan \(2.21\)](http://repository.unej.ac.id/)

$$
\Delta V = 2 \frac{l \Delta x}{2\pi} \varepsilon \int_0^\infty f(z, z_a, \lambda) J_1(\lambda R_a) \lambda \, d\lambda \tag{2.21}
$$

Parameter yang digunakan pada permodelan dari titik pengukuran dimulai dari perhitungan persamaan (2.21) dengan nilai yang diukur berupa  $\Delta V / I$  dan dikalikan dengan faktor K, sehingga didapatkan persamaan (2.22) berupa nilai resistivitas semu  $\rho_a$  sebesar

$$
\rho_a = \frac{2\pi\Delta V}{I} K = 2\Delta x K \int_0^\infty f(z, z_a, \lambda) J_1(\lambda R_a) \lambda \, d\lambda \tag{2.22}
$$

Menurut Ogunbo (2018), teknik pencocokan kurva pada awalnya dilakukan secara manual dengan material pencocokan kurva yaitu kurva induk dan kurva bantu. Dasar dari kurva induk dua lapis secara teoritis adalah model penghitungan komputasi pada jarak elektroda setengah arus yang berbeda melalui resistivitas dua [lapisan. Resistivitas lapisan pertama digunakan sebagai satuan Ohm-m, sedangkan](http://repository.unej.ac.id/)  resistivitas lapisan kedua bisa bermacam-macam. Jumlah n-lapisan dapat dihitung menggunakan persamaan (2.23)

$$
\rho_a = S^2 \int_0^\infty T(\lambda) J_1(\lambda S) \lambda \, d\lambda \tag{2.23}
$$

Variabel S merupakan jarak setengah arus konfigurasi elektroda *Schlumberger.* <sup>1</sup> merupakan fungsi orde pertama Bessel dan  $\lambda$  merupakan variabel perhitungan integral.  $T(\lambda)$  adalah transformasi resistivitas yang ditunjukkan oleh persamaan (2.24)

$$
T_i(\lambda) = \frac{T_{i+1}(\lambda) + \rho_i \tanh(\lambda h_i)}{[1 + T_{i+1}(\lambda) \tanh(\lambda h_1)/\rho_i]}, i = n - 1, ..., 1
$$
 (2.24)

Jumlah dari lapisan adalah n, sedangkan variabel  $\rho_i$  dan  $h_i$  merupakan nilai dari resistivitas dan ketebalan pada lapisan ke i. Teknik dari pencocokan kurva secara manual dilakukan dengan beberapa langkah, yaitu :

- 1. data VES digambar pada kertas transparan dengan skala logaritmik
- 2. kurva dari data VES dilakukan pemisahan menjadi beberapa cabang yang mengacu pada perubahan gradien pada kurva/ perbedaan resistivitas yang kontras diantara lapisan-lapisan
- 3. kurva data pada kertas transparan ditempatkan di atas kurva induk. Kurva dicocokkan dengan cabang pertama serta diberi tanda pada titk koordinat pertama yang ada di kertas transparan dan dicatat nilai dari rasio resistivitasnya
- 4. kertas transparan dipindahkan ke atas kurva bantu dan mengamati kedua kurva serta diberi tanda pada nilai resistivitas yang ada pada kertas transparan
- 5. langkah 3 dan 4 diulangi hingga mendapatkan kecocokan pada setiap cabang.

*Code* dalam bahasa pemrograman Matlab yang digunakan dalam penelitian menggunakan teknik pencocokan kurva parsial secara otomatis. Teknik pencocokan kurva parsial secara otomatis akan menghasilkan pemodelan data yang

dimasukkan ke dalam program, sehingga *code* dalam bahasa pemrograman Matlab dapat berjalan dan berfungsi sebagai pemodelan awal. Teknik pencocokan ini terdiri dari beberapa tahapan untuk menghasilkan suatu permodelan 1D menggunakan data VES (*Vertical Electrical Sounding*). Data VES yang telah diinputkan pada *code* dalam bahasa pemrograman Matlab akan menghasilkan kurva data VES yang sebenarnya atau disebut dengan kurva data. Kurva dari data sebenarnya dilakukan pemotongan menjadi beberapa bagian perkiraan dari setiap lapisan. Kurva bantu atau biasa disebut dengan *auxiliary curve* berguna untuk menginterpretasikan kecocokan dari jumlah lapisan bawah permukaan tanah dengan kurva master atau kurva dari data lapangan yang telah didapatkan. Kurva master adalah kurva teoritis yang didapatkan dari proses pemotongan serta pendugaan jenis-jenis lapisan. Proses normalisasi dilakukan saat setiap kali melakukan pendekatan dari data yang sebenarnya. Bagian kurva yang telah dinormalisasi merupakan suatu bagian yang memiliki tingkat kecocokan paling baik yang dapat dilihat dari nilai deviasi antara data lapangan yang telah dinormalisasikan dengan kurva teoritis yang telah dilakukan perkiraan perhitungan untuk mengetahui jenis lapisannya. Perpindahan fisik atau linier pada kurva menggunakan perhitungan seperti pada persamaan (2.25)

$$
XLIN = 4536.1855 * (log10(XNEXT))
$$
\n(2.25)

[Variabel XNEXT adalah suatu absis dari titik sampel data berikutnya pada kurva](http://repository.unej.ac.id/)  bantu. Persamaan (2.26) merupakan besaran dari perpindahan absis pada skala logaritmik

$$
XLOG = 10^{((log10(XAB2) - XLIN/4536.1855))}
$$
\n(2.26)

Variabel XAB2 merupakan nilai dari AB/2. Transformasi linear-logaritmik untuk sumbu resistivitas dapat dilakukan pada sepanjang sumbu menggunakan persamaan (2.27)

 $YLIN = 4536.1855 * (log10(YNEXT/YCUR))$  (2.27)

Variabel dari YCUR adalah nilai resistivitas yang sedang berada dititik asal pada kurva master, sedangkan variabel YNEXT merupakan nilai dari resistivitias titik sampel berikutnya pada kurva bantu. Nilai dari pergeseran sumbu resistivitas pada skala logaritmik ditunjukkan oleh persamaan (2.28)

YLOG = 
$$
10^{((\log 10(YAB2) - YLIN/4536.1855))}
$$
 (2.28)

Variabel YAB2 adalah nilai resistivitas yang cocok pada cabang berikutnya, Sedangkan nilai dari data resistivitas yang sebenarnya dilakukan perhitungan untuk menghasilkan kurva master dengan persamaan (2.29)

$$
\rho_1 = \rho_1^r \tag{2.29}
$$

$$
\rho_j = \rho_{j-1}^r * R_{j-1}, \qquad j = 2, 3, ..., n \tag{2.30}
$$

Variabel dari  $\rho_j^r$  merupakan nilai resistivitas teoritis pada lapisan n, sedangkan variabel  $\rho_i$  adalah nilai resistivitas sebenarnya pada lapisan n-1, dan  $R_i$  adalah rasio dari resistivitas. Nilai dari kedalaman sebenarnya pada suatu lapisan dapat diketahui dari kedalaman teoritis menggunakan persamaan (2.31)

$$
h_1 = h_1^r \tag{2.31}
$$

$$
h_j = \frac{\rho_j^r h_j^r - \rho_{j-1}^r h_{j-1}^r}{\rho_j}, \qquad j = 2, 3, ..., n - 1
$$
 (2.32)

Nilai  $\rho_i$  adalah nilai dari resistivitas sebenarnya pada lapisan n-1 yang telah dihitung sebelumnya dan variabel  $h_{j-1}^r$  adalah nilai dari kedalaman teoritis pada lapisan n-1.

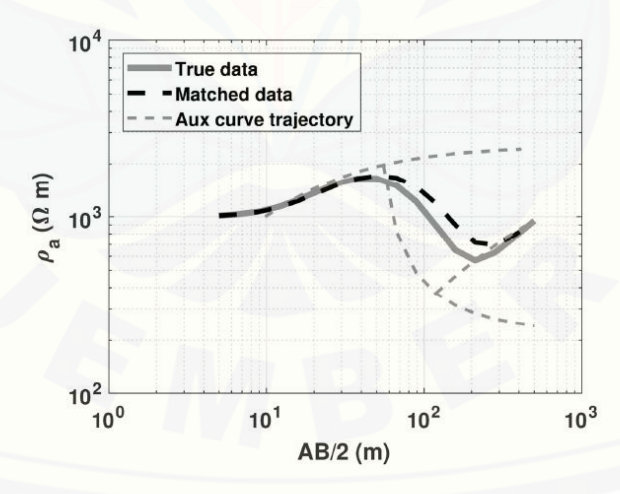

Gambar 2.4 *Curve matching* dengan permodelan 4 lapisan dari data metode geolistrik resistivitas 1D menggunakan *Matlab* (Ogunbo, 2018)

Salah satu hasil pengolahan data dari metode geolistrik resistivitas 1D menggunakan teknik *curve matching* dengan 4 lapisan yang telah dilakukan oleh Ogunbo (2018) ditunjukkan pada (Gambar 2.4). Kurva permodelan yang telah diolah menggunakan data nilai  $\rho = [1000,3000,211,2750]$  $\Omega$ m dengan  $h =$ [10,25,75] m.

#### 2.3.2 Pengolahan Standar Menggunakan IPI2WIN

IPI2WIN merupakan suatu perangkat lunak yang digunakan untuk melakukan pengolahan data VES secara otomatis maupun semi otomatis. IPI2WIN sering dimanfaatkan untuk melakukan pendugaan pada permasalahan geologi seperti penginterpretasian suatu lapisan di bawah permukaan tanah. Perangkat lunak dari IPI2WIN memiliki beberapa keunggulan daripada perangkat lunak inversi yang lain seperti dapat melakukan proses perhitungan secara manual serta melakukan perubahan parameter pada model dengan metode yang berbeda. Penggunaan IPI2WIN dapat dilakukan secara manual dengan teknik pencocokan kurva. Parameter dari suatu ketebalan serta nilai resistivitas yang sebenarnya pada lapangan dilakukan perhitungan satu persatu pada ujung kurva yang awal sampai ujung kurva yang akhir. Perhitungan dilakukan dengan memotong kurva menjadi [beberapa bagian, dimana beberapa bagian merupakan suatu pendugaan beberapa](http://repository.unej.ac.id/)  lapisan. Perhitungan pada IPI2WIN memiliki tingkat kesalahan yang lebih kecil daripada hasil perhitungan yang dilakukan secara manual. Perangkat lunak IPI2WIN melakukan koreksi kombinasi nilai pada ketebalan serta nilai resistivitas yang sebenarnya agar dapat menghasilkan nilai kesalahan yang terkecil setelah melakukan sekian kali proses iterasi. Nilai kesalahan yang kecil tergantung pada kualitas data lapangan yang telah diperoleh serta banyaknya parameter yang telah dimasukkan.

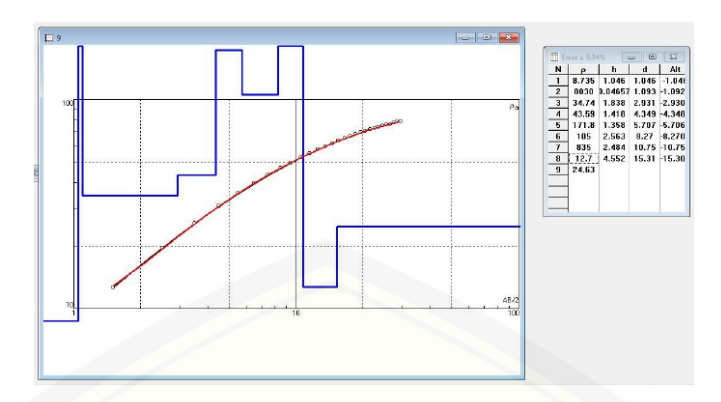

Gambar 2.5 *Curve matching* dengan permodelan 8 lapisan dari data metode geolistrik resistivitas 1D menggunakan IPI2WIN (Buwana, 2019)

Permodelan pada (Gambar 2.5) yang dilakukan dengan IPI2WIN oleh Buwana (2019) memiliki nilai kesalahan yang relatif kecil yaitu sebesar 0,84 %. Nilai kesalahan yang kecil dapat menjadi salah satu acuan untuk menentukan jenis [lapisan yang berada di bawah permukaan tanah. Nilai kesalahan yang relatif besar](http://repository.unej.ac.id/)  dapat diminimalisir dengan melakukan pengurangan jumlah parameter dan proses perhitungan ulang. *Resistivity log* dapat diturunkan pada sumur yang belum dilakukan *casing* elektroda dan arus potensial yang bertujuan untuk melakukan pengukuran pada resistivitas dan kedalaman di sekitar pengukuran. Hasil yang didapatkan dari *casing* sumur berbentuk log resistivitas. Hasil dari variasi log resistivitas yang didapatkan merupakan karakteristik pada beberapa lapisan, diameter lubang, serta air tanah. Log pada resistivitas menjadi indikasi dalam penentuan akuifer. Akuifer dapat ditentukan melalui proses korelasi (fungsi dari pendugaan struktural secara detail dengan log listrik pada penyelidikan stratigrafi secara umum) lapisan akuifer maupun lapisan non-akuifer (Broto dan Afifah, 2008).

IPI2WIN dapat menyelesaikan perhitungan resistivitas 1D dengan permodelan ke depan dan permodelan inversi. Rentang resistivitas dalam proses perhitungan yaitu sebesar 0,0001 hingga 10000 ohm-m  $(\Omega m)$ . Permodelan kedepan merupakan jenis penyelesaian permasalahan yang menggunakan *linear filtering*, sedangkan permodelan inversi adalah jenis penyelesaian permasalahan yang menggunakan varian dari algoritma Newton dengan jumlah lapisan yang paling sedikit. Pendekatan menggunakan IPI2WIN melibatkan interpretasi semi-otomatis dari para geologis, karena mempertimbangkan tingkat keakuratan dari model yang didapatkan. Permodelan dua lapis dilakukan secara otomatis oleh IPI2WIN sebagai interpretasi awal. Pengeditan pada model dapat dilakukan dengan mengubah jumlah lapisan dengan cara memisahkan ataupun menggabungkan lapisan. Teknik inversi dapat menghasilkan beberapa model yang konvergen dengan kesalahan *Root Mean Square* (RMS) yang paling sedikit (Venkateswara, 2019).

#### **2.4 Hidrologi Kabupaten Jember**

Kabupaten Jember merupakan salah satu kabupaten yang berada di wilayah provinsi Jawa Timur serta memiliki bentangan alam yang lengkap di sekitarnya, seperti pesisir pantai, laut, pegunungan dan gumuk. Kabupaten Jember berada pada koordinat 7º59'6" sampai 8º33'56" Lintang Selatan (LS) dan 113º16'28" sampai 114º03'42" Bujur Timur (BT). Luas area pada wilayah Kabupaten Jember adalah 3.293,34 km<sup>2</sup> yang memiliki karakter topografi dataran ngarai yang subur pada [bagian tengah serta selatan. Kabupaten Jember berada pada ketinggian 0-3300](http://repository.unej.ac.id/)  meter di atas permukaan laut (mdpl) dan memiliki sekitar 82 pulau. Panjang pantai di Kabupaten Jember kurang lebih 170 km<sup>2</sup>. Daerah Kabupaten Jember dikelilingi oleh Gunung Argopuro, lereng Pegunungan Hyang, dan Gunung Raung. Kondisi permukaan tanah yang dimiliki oleh Kabupaten Jember adalah tanah bergelombang (Dinas Komunikasi dan Informatika Kabupaten Jember, 2017).

Hidrologi pada Kabupaten Jember memiliki produktivitas akuifer yang tergolong sedang serta penyebarannya yang luas. Fungsi dari hidrologi tanah yaitu tanah dapat menyerap air hujan yang jatuh, sehingga tanah tersebut dapat menahan air di dalam tanah untuk sementara dan mengalirkannya melalui prekolasi ke dalam tanah menjadi air bawah tanah yang mengalir hingga ke sungai ataupun danau. Akuifer di sekitar Kabupaten Jember adalah jenis akuifer dengan aliran yang melalui ruang antar butir dan transmisi aliran yang tergolong sedang sampai tinggi. Air dari permukaan tanah dangkal sangat mempengaruhi kondisi hidrologi yang dimiliki oleh Kabupaten Jember, selain itu terdapatnya sumber-sumber dari mata air serta aliran-aliran sungai seperti sungai Bedadung yang melintasi daerah tersebut juga mempengaruhi kondisi hidrologi di Kabupaten Jember. Kabupaten

Jember memiliki karakter topografi dataran ngarai yang subur pada bagian tengah serta selatan. (Kusworowati et al., 2020).

Penelitian Buwana (2019) menunjukkan kondisi hidrologi yang berada di sekitar daerah Jember, terutama daerah Universitas Jember yaitu dominan adanya lapisan air tanah pada kedalaman kurang lebih 11 meter. Lapisan air tanah yang berada di lingkungan FMIPA dapat menjadi akuifer bagi lingkungan di sekitarnya, sehingga berperan untuk menampung dan meloloskan aliran air yang berada di [dalam tanah. Sebaran potensi akuifer yang terbanyak terdapat di sebelah barat](http://repository.unej.ac.id/)  masjid Baitul Ilmi FMIPA Universitas Jember.

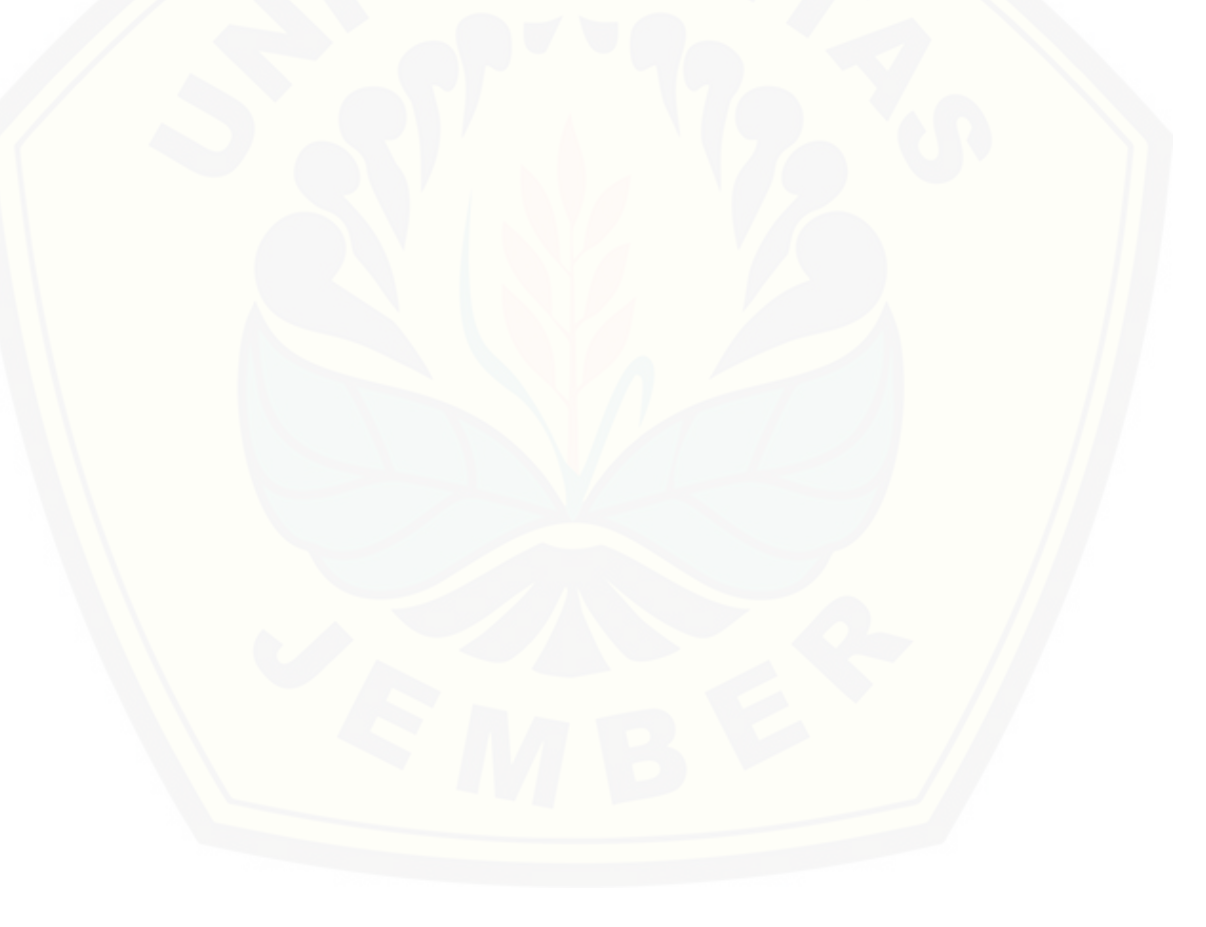

#### **BAB 3. METODE PENELITIAN**

#### **3.1 Rancangan Penelitian**

Rancangan kegiatan penelitian yang secara garis besar disajikan dalam bentuk bagan pada Gambar 3.1

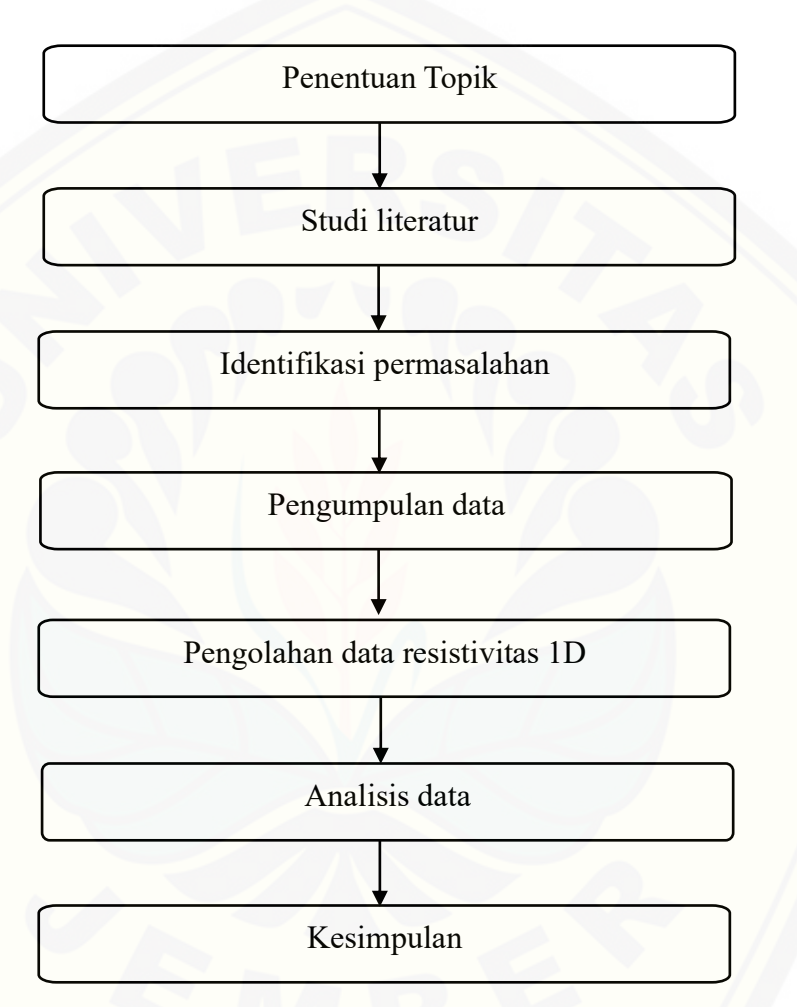

Gambar 3.1 Diagram alir rancangan penelitian

[Penelitian ini dilakukan dengan beberapa tahapan diantaranya adalah penentuan](http://repository.unej.ac.id/)  topik, studi literatur, identifikasi permasalahan, pengumpulan data, pengolahan data resistivitas 1D, analisis data, serta didapatkan suatu kesimpulan. Penentuan topik dilakukan sebagai langkah awal untuk melakukan penelitian. Selanjutnya dilakukan tahapan studi literatur dari beberapa sumber penelitian sebelumnya. Permasalahan yang diidentifikasi mengacu pada penelitian-penelitian sebelumnya. Tahapan

pengumpulan data yang dibutuhkan pada topik penelitian yang telah diangkat didapatkan dari penelitian yang telah dilakukan oleh Buwana (2019). Data-data yang digunakan berupa spasi antar elektroda, nilai tegangan, nilai arus listrik, serta nilai hambatan atau resistivitas yang telah diperoleh dari penelitian sebelumnya. Pengolahan data menggunakan perangkat lunak IPI2WIN dan kode dalam *Matlab* oleh Ogunbo (2018). Pengolahan data resistivitas 1D menggunakan teknik *curve matching* dari Ogunbo (2018) yang dilakukan menggunakan *software Matlab* untuk menghasilkan citra 1D struktur bawah permukaan tanah di FMIPA Universitas Jember. Hasil pengolahan data perangkat lunak IPI2WIN berupa citra 1D struktur bawah permukaan tanah di lingkungan FMIPA Universitas Jember digunakan sebagai pembanding dan acuan dengan pengolahan data menggunakan teknik *curve matching* dari Ogunbo (2018). Tahapan analisis data resistivitas 1D dilakukan untuk mendapatkan suatu kesimpulan yang menjawab suatu permasalahan pada penelitian ini.

#### **3.2 Jenis dan Sumber Data**

Data yang digunakan dalam penelitian ini adalah jenis data kuantitatif yang [dinyatakan dalam bentuk angka-angka serta dapat diukur dan dihitung secara](http://repository.unej.ac.id/)  langsung. Sumber data yang digunakan berasal dari penelitian Buwana (2019) sebagai data sekunder, peta hidrologi Jember, serta penelitian-penelitian yang lain sebagai pembanding. Data dari Buwana (2019) berupa nilai resistivitas, nilai beda potensial (V) pada titik pengukuran di wilayah penelitian, nilai arus listrik (I) yang diperoleh dari proses injeksi arus listrik ke dalam bumi, serta data peta hidrologi lingkungan FMIPA Universitas Jember yang telah didapatkan oleh Buwana (2019) pada penelitian sebelumnya.

#### **3.3 Definisi Variabel Penelitian**

Variabel penelitian adalah faktor yang berpengaruh pada suatu penelitian serta nilai dari variabel penelitian dapat berubah-ubah atau diubah pada setiap penelitian variabel. Variabel penelitian yang diamati serta diukur dalam penelitian antara lain :

- 1. Arus listrik (I) adalah arus yang diinjeksikan pada elektroda arus
- 2. Beda potensial (∆V) merupakan tegangan yang terbaca oleh elektroda potensial akibat penginjeksian arus listrik
- 3. Nilai resistansi (R)
- 4. Panjang lintasan
- 5. Koordinat titik data dan elevasi
- 6. Jumlah jenis lapisan
- 7. Nilai *error* dari IPI2WIN
- 8. Nilai kedalaman
- 9. Nilai resistivitas  $(\rho)$
- 10. Data AB/2 sebagai spasi antar elektroda

#### **3.4 Kerangka Pemecahan Masalah**

[Kerangka pemecahan masalah pada penelitian disajikan dalam bagan](http://repository.unej.ac.id/) pengolahan data. Bagan berisi tentang langkah-langkah secara garis besar yang dilakukan pada penelitian dan disajikan dalam bentuk (Gambar 3.2) :

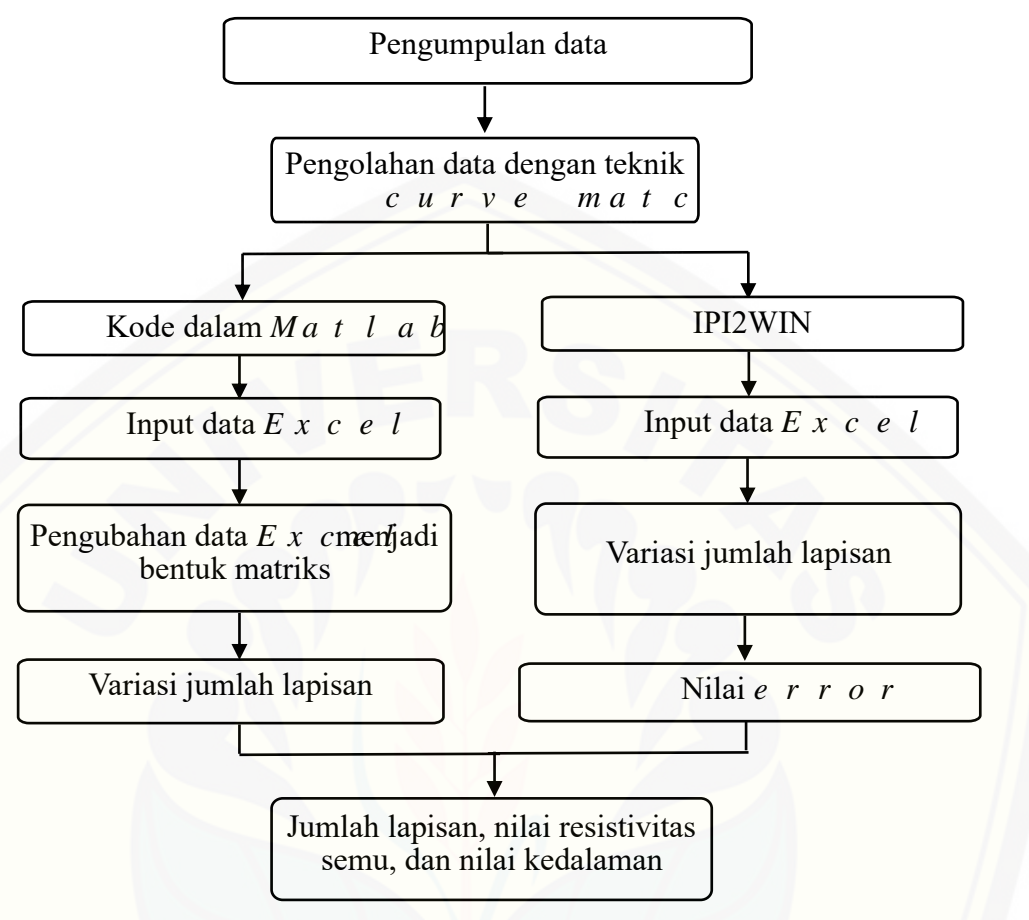

Gambar 3.2 Diagram alir penelitian

3.4.1 Pengumpulan Data Sekunder

Penelitian dilakukan dengan cara melakukan proses pengumpulan data sekunder berupa data nilai resistivitas tanah, spasi antar elektroda, nilai arus listrik dari elektroda arus, nilai beda potensial dari elektroda potensial, faktor geometri, serta nilai rho pada penelitian yang sebelumnya. Penelitian ini dilakukan dengan [menggunakan data sekunder dari data penelitian sebelumnya yang merupakan hasil](http://repository.unej.ac.id/)  penelitian oleh Buwana (2019) menggunakan metode geolistrik secara 1D.

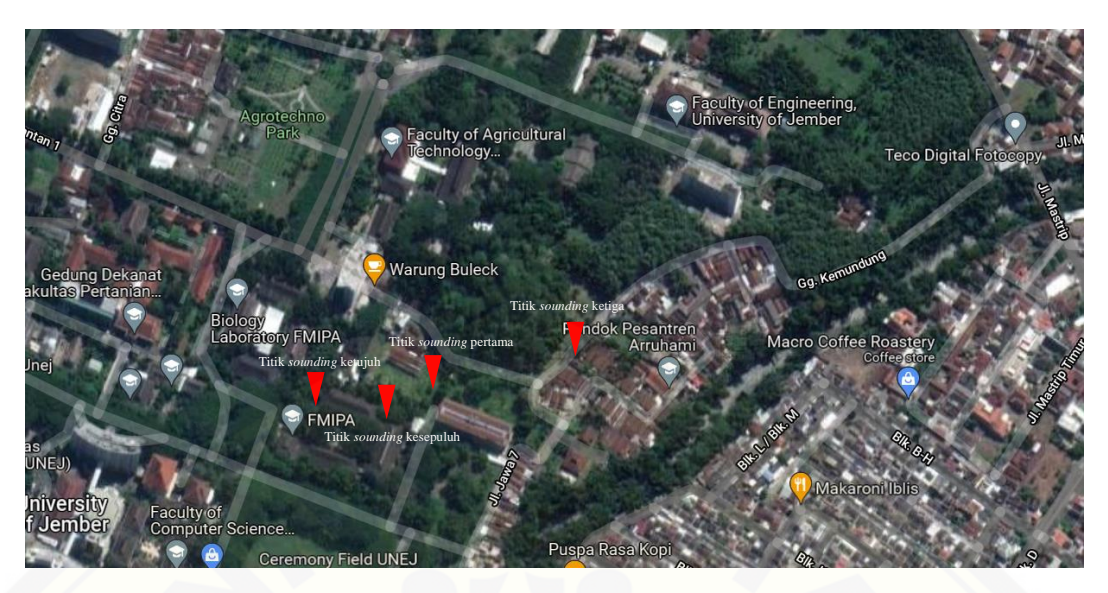

Gambar 3.3 Titik *sounding* pertama, ketiga, ketujuh, dan kesepuluh

Data titik *sounding* 1, 3, 7, dan 10 digunakan sebagai data sekunder pada penelitian karena memiliki nilai *error* yang kecil dan kurva yang memiliki titik data *noise* paling sedikit.

#### 3.4.2 Pengolahan Data

Proses dari pengolahan data pada penelitian dilakukan dengan menggunakan IPI2WIN dan Kode dalam *Matlab* dari Ogunbo (2018). Jumlah lapisan, nilai *error* pada IPI2WIN, nilai resistivitas serta kedalaman yang didapatkan dari kedua *software* menjadi parameter yang diamati dalam melakukan proses pengolahan data. Tahapan awal pengolahan data dimulai dengan proses pemindahan data [sekunder dari hasil penelitian sebelumnya ke dalam Microsoft Excel. Data sekunder](http://repository.unej.ac.id/)  dari Buwana (2019) dilakukan pengolahan menggunakan perangkat lunak IPI2WIN serta kode dalam *Matlab* dari Ogunbo (2018) untuk menghasilkan data resistivitas 1D. Data dilakukan pengolahan menggunakan IPI2WIN dengan melakukan *input* data excel dan melakukan pendekatan antara kurva induk dengan kurva bantu. Pendekatan dilakukan dengan cara membagi kurva bantu menjadi 3 hingga 4 cabang perpotongan atau jumlah lapisan, dikarenakan mengacu pada peta hidrologi Universitas Jember yang telah dibuat oleh Buwana (2019) bahwa secara keseluruhan didapati 3 hingga 4 jenis lapisan dominan setelah dilakukannya

pengolahan data. Pengolahan data menggunakan kode dalam *Matlab* dari Ogunbo (2018) dilakukan dengan cara menginputkan data excel ke bentuk matriks dan melakukan pendekatan kurva bantu dengan kurva induk dengan mengubah nilai di bagian BRANCHES pada kode dalam *Matlab* dari Ogunbo (2018). Hasil dari pengolahan data dari perangkat lunak IPI2WIN dan kode dalam *Matlab* dari Ogunbo (2018) berupa kurva hasil pengolahan data dengan teknik *curve matching,*  jumlah lapisan, nilai resistivitas, kedalaman, serta nilai *error*. Hasil pengolahan data dari perangkat lunak IPI2WIN dan perangkat lunak kode *Matlab* dari Ogunbo (2018) dilakukan dengan membandingkan hasil untuk mendapatkan suatu [kesimpulan mengenai model 1D struktur bawah permukaan di sekitar FMIPA](http://repository.unej.ac.id/)  Universitas Jember.

#### 1. *Software* IPI2WIN

IPI2WIN adalah perangkat lunak yang berfungsi menghasilkan model 1D citra resistivitas dari data lapang. Pencitraan dilakukan dengan teknik pencocokan data antara data yang didapatkan, kurva induk, serta kurva bantu. Kurva bantu pada perangkat lunak IPI2WIN digunakan sebagai acuan untuk mencari nilai resistivitas dan kedalaman pada penelitian. Cara kerja dari perangkat lunak IPI2WIN adalah dengan membuka file *New Ves Point* yang kemudian dilakukan *input* data berupa nilai AB/2 (jarak antara elektroda arus dengan titik *sounding*), nilai resistivitas semu, dan nilai MN (jarak antar elektroda potensial) yang kemudian klik ok. Hasil yang telah terlihat mendekati atau *matching* dengan cara dilakukan penarikan garis yang terdapat pada kurva. Teknik pencocokan memiliki nilai *error*, sehingga proses saat *matching* dilakukan hingga mendapatkan nilai *error* yang terkecil. Data yang didapatkan dari hasil pengolahan pada perangkat lunak IPI2WIN akan berupa apa nilai kedalaman, nilai resistivitas, nilai ketebalan, serta nilai persentase kesalahan atau *error*.

#### 2. Kode dalam *Matlab* dari Ogunbo (2018)

 Pengolahan data dengan menggunakan kode dalam *Matlab* dari Ogunbo (2018). Kode dalam Matlab dari Ogunbo (2018) dilakukan modifikasi file DRIVER.m pada bagian 'rhoa', 'AB2', dan 'BRANCHES' agar dapat dimasukkan data resistivitas semu, jarak setengah elektroda, serta jumlah percabangan untuk melakukan pemodelan atau membuat citra 1D berdasarkan data geolistrik yang telah diperoleh, selain itu dilakukannya modifikasi pada file VES\_INITIAL\_MODEL\_PARTIAL\_CURVE.m bagian 'minx' dan 'maxx' untuk mengubah nilai minimal dan maksimal pada grafik menjadi lebih besar. Beberapa langkah dalam melakukan pemodelan atau membuat citra 1D adalah sebagai berikut:

- 1. Data resistivitas dan data jarak setengah antar elektroda (AB/2) dari data IPI2WIN dimasukkan ke dalam file DRIVER.m pada bagian 'rhoa' serta 'AB2'.
- 2. Langkah selanjutnya adalah melakukan metode *matching* atau pencocokan antara kurva induk dengan kurva bantu dengan mengubah nilai pada bagian 'BRANCHES' dalam file DRIVER.m.
- 3. Langkah berikutnya adalah meng-klik tombol *run* dan mengulangi langkah ke 2 sampai terjadi kedekatan atau kecocokan antara kurva induk dengan kurva bantu sebagai acuan untuk mencari resistivitas dan kedalaman penelitian.

Nilai pendekatan yang dimasukkan ke dalam bagian 'BRANCHES' pada file [DRIVER.m menjadi penentu kedekatan antara kurva induk dengan kurva bantu.](http://repository.unej.ac.id/)  Nilai tersebut diperoleh dari hasil pengamatan antara kurva bantu dan kurva induk hingga mengalami kedekatan atau kecocokan. Jumlah baris dalam matrix pada 'BRANCHES' terdiri atas 3 hingga 4 cabang yang telah ditentukan untuk membagi kurva *sounding* menjadi 3 hingga 4 bagian lapisan.

#### 3.4.3 Analisis Data

Penelitian ini bertujuan untuk mengetahui faktor-faktor yang berperan dalam proses pengolahan data 1D hingga menghasilkan model 1D struktur bawah permukaan di wilayah FMIPA Universitas Jember. Hasil dari analisis data berupa nilai resistivitas sebenarnya yang diharapkan dapat menggambarkan kondisi riil struktur bawah permukaan bumi. Pada penelitian ini, variasi jumlah lapisan pada kurva bantu dilakukan dengan 3 hingga 4 lapisan. Kurva resistivitas merupakan model 1D hasil dari pengukuran serta pengolahan data lapangan yang didapatkan dari penelitian yang telah dilakukan oleh Buwana (2019). Pembacaan model 1D dengan mengamati pendekatan antara kurva induk dengan kurva bantu yang telah dibuat dengan kedua metode pengolahan data. Permodelan 1D berbentuk kurva yang dihasilkan dari penelitian Buwana (2019) dibandingkan dengan hasil pengolahan data dari kedua metode pengolahan data dengan teknik *curve matching*, sehingga didapatkan tingkat kesesuaian dan permodelan antara hasil pengolahan data dengan kondisi lapangan yang mendekati sebenarnya seperti terdapatnya lapisan air tanah, lempung, kerikil, serta lapisan yang lainnya. Nilai resistivitas teoritis diperoleh dari pengolahan menggunakan *software* IPI2WIN dan kode dalam Matlab. Pengolahan data menggunakan *software* IPI2WIN dilakukan variasi jumlah lapisan yaitu 3 lapisan dan 4 lapisan, selain itu pengolahan IPI2WIN menghasilkan nilai *error,* dan data nilai resistivitas beserta kedalamannya. Analisis data hasil pengolahan dengan IPI2WIN didukung dengan dilakukannya pengolahan data menggunakan kode dalam *Matlab* dari Ogunbo (2018)*.* Pengolahan data menggunakan kode dalam *Matlab* dari Ogunbo (2018) dilakukan variasi jumlah lapisan yaitu 3 lapisan dan 4 lapisan, sehingga menghasilkan kurva resistivitas beserta data resistivitas dan kedalamannya. Hasil berupa nilai *error* IPI2WIN, [jumlah lapisan, nilai resistivitas, serta nilai kedalaman dari pengolahan data](http://repository.unej.ac.id/)  *sounding* 1D didapatkan dengan menganalisis proses pengolahan data menggunakan kedua *software.* 

#### **BAB 4. HASIL DAN PEMBAHASAN**

#### **4.1 Pengolahan Data Hasil Pengukuran Geolistrik Resistivitas 1D**

Data diperoleh dari proses pengumpulan data sekunder berupa data spasi antar elektroda, nilai arus listrik dari elektroda arus, nilai beda potensial dari elektroda potensial, faktor geometri, serta nilai rho pada hasil penelitian Buwana [\(2019\) menggunakan metode geolistrik 1D. Data sekunder pada penelitian ini](http://repository.unej.ac.id/)  menggunakan data titik *sounding* 1, 3, 7, dan 10 karena memiliki nilai *error* yang kecil serta memiliki titik data pengukuran dengan *noise* yang paling sedikit. Nilai *error* menjadi salah satu indikator bahwa hasil inversi merepresentasikan keadaan bumi sesungguhnya atau tidak. Proses dari pengolahan data penelitian dilakukan dengan menggunakan perangkat lunak IPI2WIN dan kode dalam *Matlab* dari Ogunbo (2018). Parameter yang diamati selama proses pengolahan data berupa jumlah lapisan, nilai *error* pada IPI2WIN, nilai resistivitas, dan kedalaman.

Tahap awal pengolahan data dimulai dengan proses pemindahan data sekunder yang telah diperoleh dari hasil penelitian sebelumnya dan dibentuk tabel untuk selanjutnya diolah menggunakan IPI2WIN serta kode dalam Matlab untuk menghasilkan data resistivitas 1D. Data diolah menggunakan IPI2WIN dengan melakukan input data kemudian dilakukan pendekatan antara kurva induk dengan kurva bantu. Pendekatan dilakukan dengan membagi jumlah lapisan menjadi tiga hingga empat lapisan yang kemudian memperbesar dan memperkecil nilai resistivitas dari setiap lapisannya. Pengolahan data menggunakan kode dalam Matlab dilakukan dengan menginput data dalam bentuk matriks serta melakukan pendekatan kurva bantu dan kurva induk dengan mengubah nilai pada bagian BRANCHES pada kode dalam Matlab.

#### **4.2 Hasil Pengolahan Data**

IPI2WIN berfungsi untuk menghasilkan kurva resistivitas data lapangan 1D yang berbentuk kurva *matching* dengan melakukan teknik pencocokan data antara data yang diperoleh, kurva induk, dan kurva bantu. Kurva bantu pada perangkat IPI2WIN digunakan sebagai acuan untuk mencari nilai resistivitas dan kedalaman.

Kurva induk yang ditunjukkan oleh garis hitam diperoleh dari data lapangan. Kurva resistivitas diperoleh dengan melakukan teknik pencocokan data antara data yang didapatkan, kurva induk, dan kurva bantu. Kurva bantu digunakan sebagai acuan dalam menentukan nilai resistivitas dan kedalaman pada penelitian.

IPI2WIN dijalankan dengan membuka file *New Ves Point* untuk selanjutnya dilakukan input data berupa nilai AB/2 sebagai jarak antara elektroda arus dengan titik VES, nilai resistivitas semu yang diperoleh dari lapangan, dan nilai MN atau jarak antar elektroda potensial. Hasil yang diperoleh selanjutnya dilakukan penarikan garis yang terdapat pada kurva untuk proses *matching*. Teknik pencocokan kurva dalam pengolahan data *sounding* 1D memiliki parameter nilai *error*, sehingga perlu dilakukan pendekatan kurva hingga mendapatkan nilai *error*  yang kecil. Data yang telah diperoleh berupa nilai kedalaman, nilai resistivitas, nilai ketebalan, dan nilai persentase kesalahan atau *error*. Penambahan lapisan dapat dilakukan dengan klik menu *toolbar* Model→Split.

Data yang ditampilkan dalam bentuk grafik log *apparent resistivity* terhadap AB/2, *resistivity cross section*, dan *pseudo cross section* terdiri dari beberapa bagian seperti kurva dan tabel *error*. Terdapat kurva dengan warna berbeda yaitu kurva merah sebagai hasil kalkulasi, kurva hitam sebagai hasil pengukuran serta garis warna biru sebagai nilai ρ dari hasil komputasi. Nilai resistivitas memberikan [informasi tentang jenis lapisan. Kolom ρ \(rho\) menunjukkan nilai resistivitas setiap](http://repository.unej.ac.id/)  lapisan. Kolom h (*height*) menunjukkan ketebalan setiap lapisan. Kolom d (*depth*) sebagai kedalaman dari permukaan tanah. Kolom Alt (*altitude*) menunjukkan kedalaman dari titik VES. Nilai *error* pada umumnya dipertahankan kurang dari 5% dengan melakukan pengamatan terhadap kurva hitam, jika kurva hitam tidak halus maka diperlukan proses *edit* dan *smoothing* data.

Pengolahan data dengan menggunakan kode dalam Matlab untuk menghasilkan pemodelan atau kurva resistivitas 1D berdasarkan data geolistrik yang telah diperoleh dilakukan dengan melalui beberapa tahap. Data setengah jarak antar elektroda (AB/2) dari data IPI2WIN dimasukkan ke dalam file DRIVER pada bagian 'rhoa' serta 'AB2' kemudian melakukan metode *matching* atau pencocokan antara kurva induk dengan kurva bantu dengan mengubah nilai pada bagian

#### **BAB 5. PENUTUP**

#### **5.1 Kesimpulan**

Kesimpulan yang diperoleh dari penelitian ini adalah pengolahan data *sounding* 1D menggunakan *curve matching* di wilayah FMIPA Universitas Jember dapat dilakukan menggunakan perangkat lunak IPI2WIN dan kode dalam Matlab oleh Ogunbo (2018). Penggunaan variasi jumlah lapisan dalam proses identifikasi [jenis lapisan tanah untuk 3 lapisan dan 4 lapisan memiliki hasil yang hampir sama.](http://repository.unej.ac.id/)  Perbedaan antaran 3 lapisan dan 4 lapisan terletak pada detail nilai resisitivitas dan kedalaman yang diperoleh. Hasil yang diperoleh antara IPI2WIN dengan kode dalam Matlab oleh Ogunbo saling berkaitan dapat dilihat dari nilai resistivitas dan kedalaman yang menghasilkan identifikasi serupa. Hasil identifikasi *curve matching* menggunakan IPI2WIN maupun kode dalam Matlab oleh Ogunbo dapat dimanfaatkan sebagai identifikasi keberadaan air tanah dalam wilayah tertentu dengan penentuan titik-titik yang akan diamati. Lapisan air tanah didentifikasi pada rentang kedalaman 5.8-7.06 m untuk titik *sounding* pertama, 8.17- 10.5 m untuk titik *sounding* ketiga, 2.2-3.5 m untuk titik *sounding* ketujuh, dan 4.5-5 m untuk titik *sounding* kesepuluh.

#### **5.2 Saran**

Saran yang dapat digunakan untuk penelitian selanjutnya adalah mempertimbangkan penentuan titik-titik lintasan yang diambil sehingga data yang diperoleh dapat lebih beragam. Hasil yang diperoleh dalam penelitian ini masih belum dapat menggambarkan perbedaan penyusun batuan di wilayah penelitian karena cakupan area yang kurang luas. Selain itu, kode Ogunbo juga dapat dikembangkan menjadi lebih aplikatif dan interaktif sehingga dapat dimanfaatkan secara luas sebagai alternatif pengolahan data geolistrik 1D.

#### **DAFTAR PUSTAKA**

- Broto, S., dan Afifah, R. S. 2008. Pengolahan Data Geolistrik dengan Metode Schlumberger. *Jurnal Teknik* 29(2):120–128.
- Buwana, B. 2019. Identifikasi Sebaran Akuifer dengan Metode Geolistrik Resistivitas Konfigurasi Schlumberger di Desa Gedangan, Kecamatan Gedangan, Kabupaten Malang. *Skripsi*. Jember : Jurusan Fisika Fakultas Matematika dan Ilmu Pengetahuan Alam, Universitas Jember.
- Dinas Komunikasi dan Informatika Kabupaten Jember. 2017. *Masterplan Smart City Kabupaten Jember*. Jember : Dinas Komunikasi dan Informatika Kabupaten Jember.
- [Kusuma, S. 2015. Struktur Bawah Permukaan Tanah di Kota Lama Semarang](http://repository.unej.ac.id/)  Menggunakan Metode Geolistrik Resistivity Konfigurasi Schlumberger. *Skripsi.* Semarang : Jurusan Fisika Fakultas Matematika dan Ilmu Pengetahuan Alam, Universitas Negeri Semarang.
- Kurniawan, F. Z. 2018. *Interpretasi Data Resistivitas 1D (VES)*. Surabaya : Institut Teknologi Sepuluh Nopember.
- Kusworowati, E. dan Yunarni, W. 2020. Geolistrik Konfigurasi Wenner untuk Pendugaan Air Tanah di Permukaan Grand Puri Bunga Nirwana Jember. *Jurnal Teras* 10(1):1–7.
- Ogunbo, J. N. 2018. MATLAB code for data-driven initial model of 1D Schlumberger *sounding* curve. *Journal of Geophysics* 1(1):1-50.
- Rubiantoro, P. 2016. Pemanfaatan Metode Geolistrik Resistivitas Konfigurasi Schlumberger dalam Pendugaan Lapisan Akuifer Untuk Potensi Airtanah di Desa Cemara Kecamatan Suboh Kabupaten Situbondo. *Journal of Integrated Lab* 4(1):29–36.
- Saputra, N. D. 2019. Analisis Zona Akuifer Berdasarkan Data Geolistrik 1D Konfigurasi Schlumberger di Kecamatan Kedamaian dan Kecamatan Sukabumi, Kota Bandar Lampung, Provinsi Lampung. *Skripsi.* Jember : Jurusan Teknik Geofisika Fakultas Teknik, Universitas Lampung.
- Telford, W.M., Geldart. R.E. Sheriff dan D.A. Keys, 1990. *Applied Geophysics*. London : Cambridge University Press.
- Usman, B. 2017. Identifikasi Akuifer Air Tanah Kota Palopo Menggunakan Metode Geolistrik Resistivitas Konfigurasi Schlumberger. *Jurnal Fisika Flux* 14(2):65-72.
- Wijaya, A. 2015. Aplikasi Metode Geolistrik Resistivitas Konfigurasi Wenner

Untuk Menentukan Struktur Tanah di Halaman Belakang SCC ITS Surabaya. *Jurnal Fisika Indonesia* 19(55):1–5.

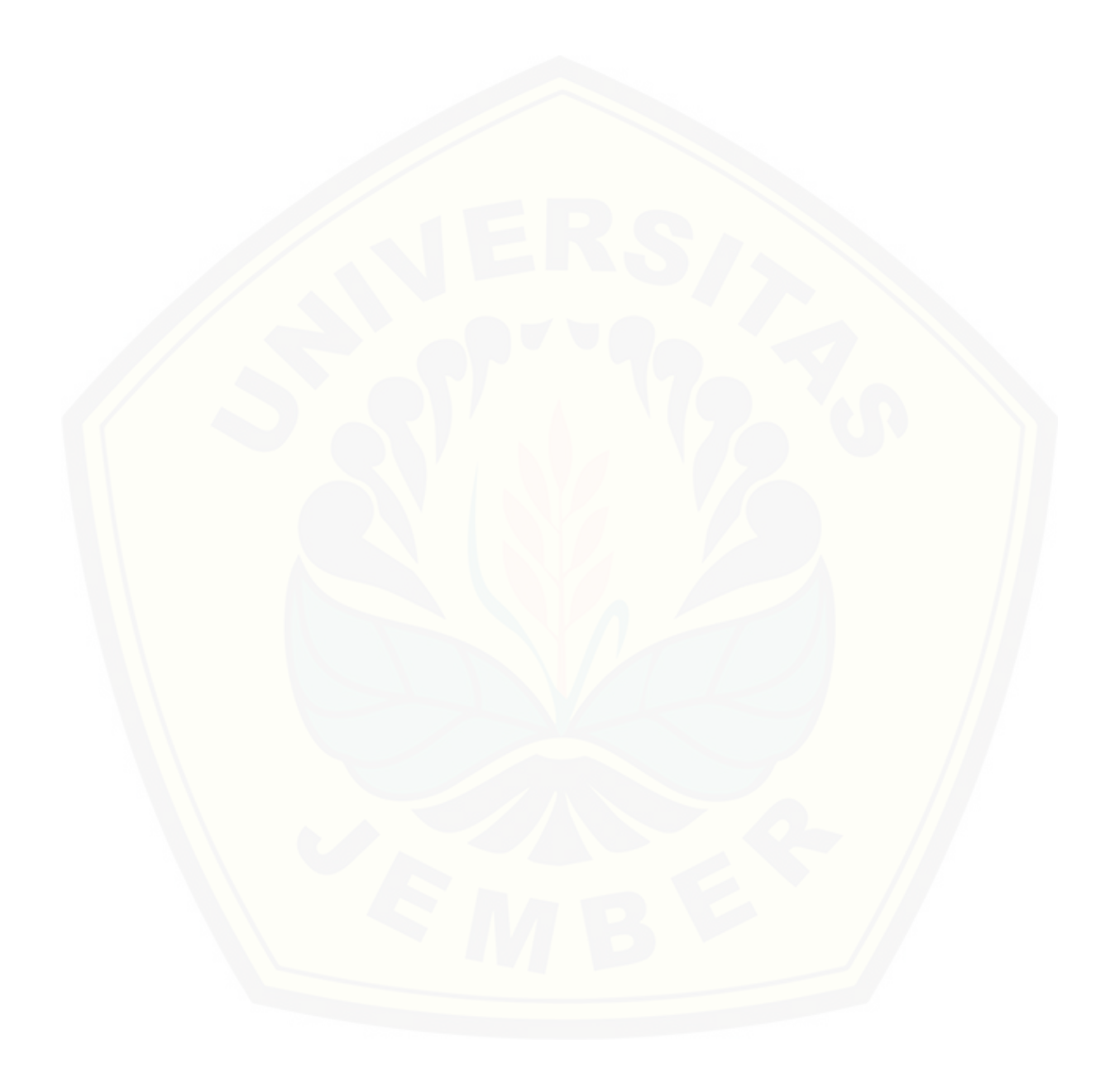